# Administración de red

Remo Suppi Boldrito

P07/M2103/02285

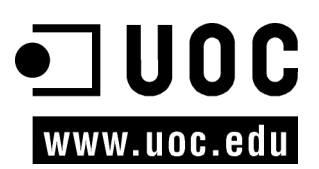

# Índice

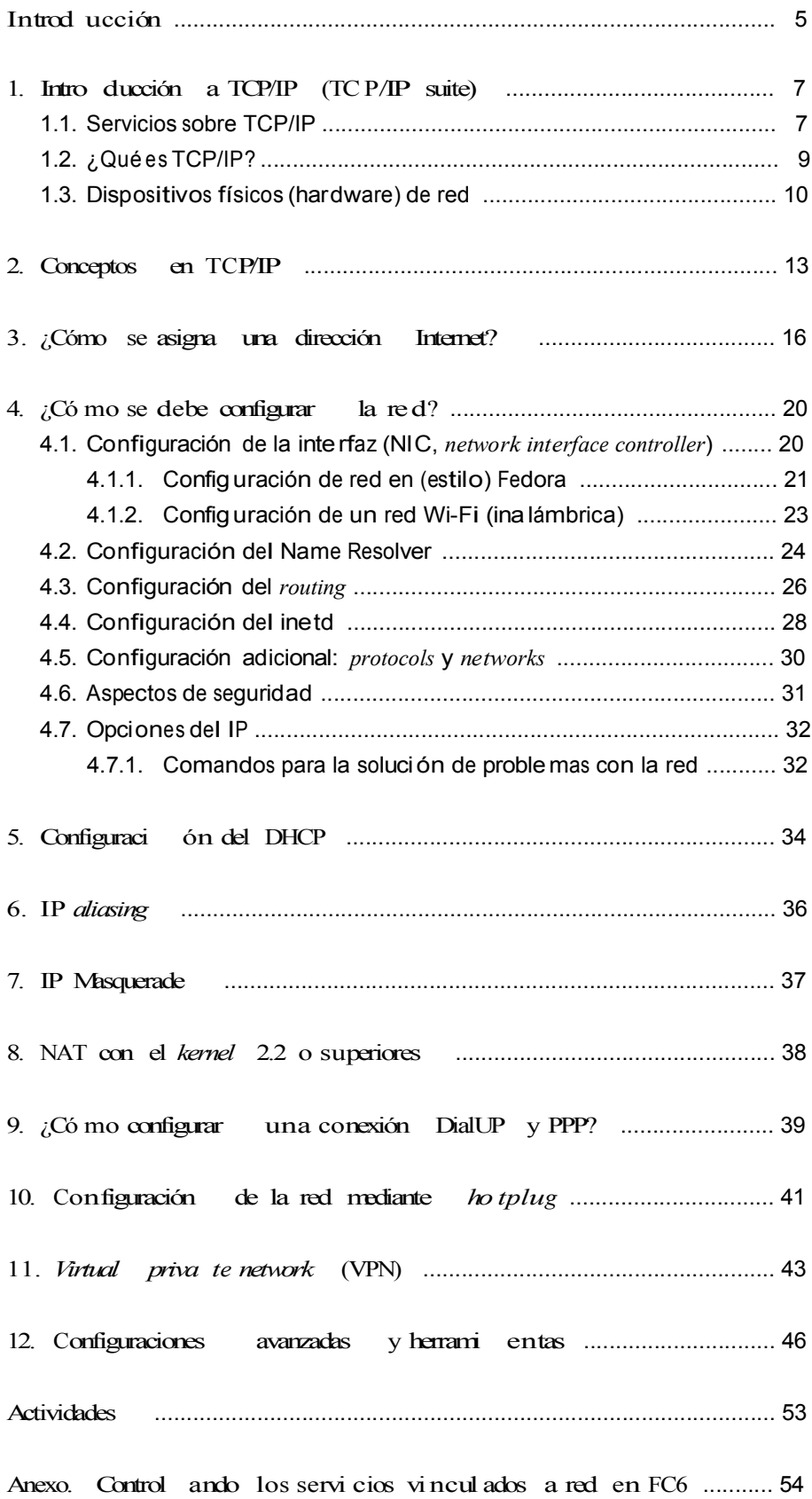

# Int roducción

El sistema operativo UNIX (GNU/L inux) se toma como ejemplo de una arquitectura de comunicaciones estándar. Desde el mítico UUCP (servicio de copia entre sistemas operativos UNIX) hasta las redes actuales, UNIX siempre ha mostrado su versatilidad en aspectos relacionad os con la comunicación y el intercambio de información. Con la introducción de redes de ordenadores

(área local LAN, área amplia WAN o las más actuales área metropoli tana MAN) ofreciendo enlaces multipun to <sup>a</sup> diferentes velocidades (56kbits/seg hasta 1Gbit /seg), han ido surgiendo nuevos servici os basados en protocolos más rápidos, portables entre diferentes ordenadores y mejor adaptados, como el TCP/IP (*transport control program / Internet protocol*). [Com01, Mal96, Cis00, Gar98, KD00]

# 1. Introd ucción <sup>a</sup> TCP/IP (TCP/IP suite)

El protocolo TCP/IP sintetiza un ejemplo de estandarización y una voluntad de comuni cación a nivel global.

El protocolo TCP/IP es en realidad un conjunto de protocolos básicos que se han ido agregando <sup>a</sup> princi pal para satisfacer las diferentes necesidades en la comunicación ordenador-ordenador como son TCP, UDP, IP, ICMP, ARP. [Mal96]

La utilización más frecuente de TCP/IP para el usuario en la actualidad es la conexión remota a otros ordenadores (telnet, SSH SecureShell), la utilización de ficheros remotos (*network file system* NFS)o su transferencia (*file transfer protocol* FTP, *hipertext markup protocol*, HTTP).

# Nota

Utilización típica de TCP/IP remote login: telnet localhost Debian GNU/ Linux 4.0 login:

# 1.1. Servi cios sobre TCP/IP

Los servicios TCP/IP tradicion ales más importantes son [Gar98]:

- Transferencia de archivo s: el *file transfer protocol (*FTP)permite <sup>a</sup> un usuario de un ordenador obtener/enviar archivos de un ordenador hacia otro ordenador. Para ello, el usuario deberá tener una cuenta en el ordenador remoto <sup>e</sup> identific arse <sup>a</sup> través de su nombre (*login*) y una palabra clave (*password*) o <sup>a</sup> ordenadores donde existe un reposito rio de informa ción (software, documentación...), y el usuario se conectará como anónimo (*anonymous* ) para transferir (leer) estos archi vos a su ordenador. Esto no es lo mismo que los más recientes sistemas de archivos de red, NFS, Network File System, (o protocolos netbios sobre tcp/ip, "inv ento" totalmente inseguro sobre Windows y que es mejor reemplazar por una versión más antigua pero más segura del mismo concepto llamado netbeui) que permi ten virtualizar el sistema de archivos de una máquina para que pueda ser accedido en forma interacti va sobre otro ordenador.
- Conexión (*login*) remota: el protocolo de terminal de red (telnet) permi te <sup>a</sup> un usuario conectarse <sup>a</sup> un ordenador remotamente. El ordenador local se utiliza como terminal del ordenador remoto y todo es ejecutado sobre éste permaneciendo el ordenador local invisible desde el pun to de vista de la sesión. Este servicio en la actualidad se ha reemplazado por el SHH (*secure shell*) por razones de seguridad. En una conexión remota mediante telnet, los mensajes circulan tal cual (texto plano), o sea, si alguien "observa" los mensajes en la red, equivaldrá <sup>a</sup> mirar la pantalla del usuario. SSH

codifica la información (que signifi ca un coste añadido a la comunicación) que hace que los paquetes en la red sean ilegibles <sup>a</sup> un nodo extraño.

• eMai l: este servicio permite enviar mensajes <sup>a</sup> los usuarios de otros ordena- dores. Este modo de comunicación se ha transformado en un elemento vi- tal en la vida de los usuarios y permite que los *e-mails* (correos electrónicos) sean enviados a un servidor central para que despuéspuedan ser recupera- dos por medio de programas específicos (clientes) o leídos a través de una conexión web.

El avance de la tecnología y el bajo coste de los ordenadores ha permitido que determinados servicios se hayan especializado en ello y se ofrecen configurados sobre determinados ordenadores trabajando en un modelo clien te-servidor. Un servidor es un sistema que ofrece un servicio específico para el resto de la red. Un cliente es otro ordenador que utiliza este servicio. Todos estos servicios generalmente son ofrecidos dentro de TCP/IP:

• Sistemas de archivos en red (*network file systems*): permite <sup>a</sup> un sistema ac- ceder <sup>a</sup> los archiv os sobre un sistema remoto en una forma más integrada que FTP. Los dispositivos de almacenamiento (o parte de ellos) son expor- tados hacia el sistema que desea acceder y éste los puede "ver" como si fue- ran dispositivos locales. Este protocolo permite a quien exporta poner las reglas y las formas de acceso, lo que (bien configurado) hace independiente

el lugar donde se encuentra la información físicamente del sitio donde se "ve" la info rmación.

- Impresión remot a: permite acceder <sup>a</sup> impresoras conectadas <sup>a</sup> otros ordenadores.
- Ejecuci ón remota: permite que un usuario ejecute un programa sobre otro ordenador. Hay diferentes maneras de realizar esta ejecución: o bien <sup>a</sup> tra- vés de un comando (rsh, ssh, rexec) o <sup>a</sup> través de sistemas con RPC (*remote procedure call*), que permiten <sup>a</sup> un programa en un ordenador local ejecutar una función de un programa sobre otro ordenador. Los mecanismos RPC han sido objeto de estudio y existen diversas impl ementaciones, pero las más comunes son Xerox's Courier y Sun's RPC (esta última adoptada por la mayoría de los UNIX).
- Servidores de nombre (*name servers*): en grandes instalaciones existen un conjunto de datos que necesitan ser centralizados para mejorar su utilización, por ejempl o, nombre de usuarios, palabras claves, direcciones de red, etc. Tod ello facilita que un usuario disponga de una cuenta para todas las máquinas de una organización. Por ejemplo, Sun's Yellow Pag es(NIS en las versiones actuales de *Sun*) está diseñado para manejar todo este tipo de datos y se encuentra disponible para la mayoría de UNIX. El DNS (*domain name system*) es otro servicio de nombres pero que guarda una relación en-

tre el nombre de la máquina y la identificación lógica de esta máquina (dirección IP).

- Servidores de terminal (*terminal servers*): conecta terminales <sup>a</sup> un servidor que ejecuta telnet para conectarse al ordenador central. Este tipo de instalaciones permite básicamente reducir costes y mejorar las conexiones al ordenador central (en determinados casos).
- Servidores de terminales gráficas (*network-oriented window systems*): permiten que un ordenador pueda visualizar información gráfica sobre un *display* que está conectado a otro ordenador. El más común de estos sistemas es X Window.

# 1.2. ¿Qué es TCP/IP?

TCP/IP son en realidad dos protocolos de comuni cación entre ordenadores independientes uno del otro.

Por un lado, TCP (*transmission control protocol*), define las reglas de comunicación para que un ordenador (*host*) pueda 'hablar' con otro (si se toma como referencia el modelo de comunicaciones OSI/ISO describe la capa 4, ver tabla siguiente).

TCP es orientado <sup>a</sup> conexión, es decir, equivalente <sup>a</sup> un teléfono, y la comunicación se trata como un flujo de datos (*stream*).

Por otro lado, IP (*Internet protocol*), define el protocolo que permit e iden tificar las redes y establecer los caminos entre los diferentes ordenadores.

Es decir, encamina los datos entre dos ordenadores <sup>a</sup> través de las redes. Corresponde <sup>a</sup> la capa 3 del modelo OSI/ISO y es un protocolo sin conexión (ver tabla siguiente). [Com01, Rid00, Dra99]

Una alternativa al TCP la conform a el protocolo UDP (*user datagram protocol*), el cual trata los datos como un mensaje (datagrama) y envía paquetes. Es un proto- colo sin conexión (el ordenador destino no debe necesariamente estar escuchan- do cuando un ordenador establece comunicación con él) y tiene la ventaja de que ejerce una menor sobrecarga <sup>a</sup> la red que las conexiones de TCP, pero la comuni- cación no es fiable (los paquetes pueden no llegar o llegar duplicados).

Existe otro protocolo alternativo llamado ICMP (*Internet control message protocol*). ICMP se utiliza para mensajes de error o control. Por ejemplo, si uno intenta conectarse <sup>a</sup> un equipo (*host*), el ordenador local puede recibir un mensaje ICMP indicando "*host unreachable*". ICMP también puede ser utilizado para extraer información sobre una red. ICMP es similar <sup>a</sup> UDP, ya que maneja mensajes (datagramas), pero es más simple que UDP, ya que no posee identific ación de puertos (los puertos son buzones donde se depositan los paquetes de datos y desde donde las aplicaciones servidoras leen dichos paquetes) en el encabezamiento del mensaje.

En el modelo de comunicaciones de la OSI/ISO (OSI*, open systems interconnection reference model,* ISO, *internati onal standards organization*), es un modelo teórico adoptado por muchas redes. Existen siete capas de comunicación donde cada una tiene una interfaz para comunic arse con la anterior y la posterior:

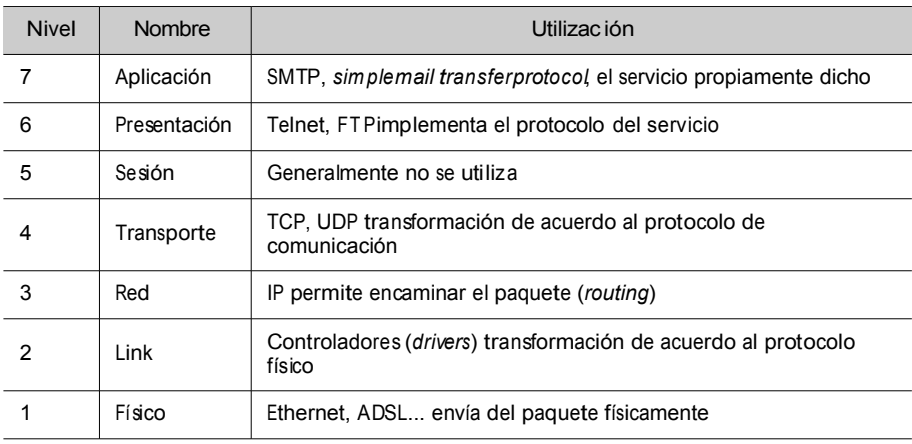

En resumen, TCP/IP es una familia de protocolos (que incluyen IP, TCP, UDP), que proveen un conjunto de funcio nes <sup>a</sup> bajo nivel utilizadas por la mayoría de las aplicaciones. [KD00, Dra99].

Algunos de los protocolos que utilizan los servicios mencionados han sido diseñados por Berkeley, Sun u otras organi zaciones. Ellos no forman oficialme nte parte de *Internet protocol suite* (IPS). Sin embargo, son implementados utilizando TCP/IP y por lo tanto considerados como parte formal de IPS. Una descripción de los protocolos disponibles en Internet puede consultarse en la RFC 1011 (ver referencias sobre RFC [IET]), que lista todos los protocolos disponibles. Existe actualmente una nueva versión del protocolo IPv6, también llamado IPng (IP *next generation*) que reemplaza al IPv4. Este protocolo mejora notablemente el anterior en temas tales como mayor número de nodos, control de tráfico, seguridad o mejoras en aspectos de *routing*.

#### 1.3. Dispositivos físicos (hardware) de red

Desde el punto de vista físico (capa 1 del modelo OSI), el hardware más util izado para LAN es conocido como Ethernet (o FastEthernet o GigaEthernet). Sus ventajas son su bajo coste, velocidades aceptables (10, 100, o 1.000 megabits por segundo) y facilid ad en su instalación.

Existen tres modos de conexión en func ión del tipo de cable de interconexión: grueso (*thick*), fino (*thin*), y par trenzado (*twisted par*).

Las dos primeras están obsoletas (utilizan cable coaxial), mientras que la últ ima se realiza <sup>a</sup> través de cables (pares) trenzados y conectores similares <sup>a</sup> los telefónicos (se conocen como RJ45). La conexi ón par trenzado es conocida como 10baseT o 100baseT (según la velocidad) y utiliza repetidores llamados *hubs* como puntos de inter conexión. La tecnología Ethernet utiliza elementos intermedios de comunicación (*hubs*, *switch s*, *routers*) para configurar múltip les segmentos de red y dividir el tráfico para mejorar las prestaciones de transferencia de información. Normalmente, en las grandes instituciones estas LAN Ethernet están interconect adas a través de fibra óptica utilizando tecnología FDDI (*fiber distribute d data interface*) que es mucho más cara y comple ja de insta- lar, pero se pueden obtener velocidades de transmisión equivalentes a Ethernet

y no tienen la limitación de la distancia de ésta (FDDI admite distancias de hasta 200 km). Su coste se justifica para enlaces entre edificios o entre segmen- tos de red muy congestionados.[Rid00, KD00].

Existe además otro tipo de hardware menos común, pero no menos interesante, como es ATM (*asynchronous transfer mode*). Este hardware permite montar LAN con una calidad de servicio elevada y es una buena opción cuando deben montarse redes de alta velocidad y baja latencia, como por ejemplo aquellas que involuc ren distribución de vídeo en tiempo real.

Existe otro hardware soportado por GNU/Linux para la interconexión de ordenadores, entre los cuales podemos mencionar: Frame Relay o X.25 (utilizada en ordenadores que acceden o interconecta n WAN y para servidores con grandes necesidades de transferencias de datos), Packet Radio (interconexión vía radio utilizand o prot ocolos como AX.25, NetRom o Rose) o dispositivos *dialing up*, que utilizan líneas series, lentas pero muy baratas, a través de módems analógicos o digitales (RDSI, DSL, ADSL, etc.). Estas últimas son las que comúnmente se utilizan en pymes o uso doméstico y requieren otro protoco lo para la transmisión de paquetes, tal como SLIP o PPP.Para virtua lizar la diversidad de hardware sobre una red, TCP/IP define una interfaz abstracta mediante la cual se concentrarán todos los paquetes que serán enviados por un dispositivo físico (lo cual también significa una red o un segmento de esta red). Por ello, por cada dispositivo de comunicación en la máquina tendere- mos una interfaz correspondiente en el *kernel* del sistema operativo.

#### Ejemplo

Ethernet en GNU/Linux se llaman con ethx (donde en todas, 0 indica un número de orden comenzando por 0), la interfaz a líneas series (módems) se llaman por pppx (para PPP) o slx (para SLIP), para FDDI son fddix. Estos nombres son utilizados por los comandos para configurarlas y asignarles el número de identifica ción que posteriormente permitirá comunicarse con otros dispositivos en la red.

En GNU/Linu x puede significar tener que inclui r los módulos adecuados para el dispositiv o (*networ k interface card* NIC) adecuado (en el *kernel* o como módulos), esto significa compilar el *kernel* después de haber escogido con, por ejemplo, *make menuconfi g* el NIC adecuado, indicándole como intern o o como m ódulo (en este último caso se deberá compilar el módulo adecuado también).

Los dispositivos de red se pueden mirar en el directorio /dev que es donde existe un archivo (especial, ya sea de bloque o de caracteres según su transferencia), que representa a cada dispositivo hardware.[KD00, Dra99].

# Nota

Cómo ver las interfaces de red disponibles?

ifconfig -a

Este comando muestra todas las interfaces/parámetros por defecto de cada una.

Como se ha observado, la comunicación significa una serie de conceptos que ampliaremos a continuación [Mal96, Com01] :

- Inter net/i ntranet: el término *intranet* se refiere <sup>a</sup> la aplicación de tecnologías de Internet (red de redes) dentro de una organización básicamente para distribu ir y tener disponible información dentro de la compañía. Por ejemplo, los servicios ofrecidos por GNU/Linux como servicios Internet e intranet incluyen correo electrónico, WWW, *news*, etc.
- Nodo: se denomina nodo (*host*) <sup>a</sup> una máquina que se conecta <sup>a</sup> la red (en un sentido amplio un nodo puede ser un ordenador, una impresora, una torre (*rack*) de CD, etc.), es decir, un elemento activo y diferenciable en la red que reclama o presta algún servicio y/o comparte información.
- Dirección de red Ether net (*Ethernet address* o *MAC address*): un número de 48 bits (por ejemplo 00:88:40:73:AB:FF –en octal– 0000 0000 1000 1000 0100 0000 0111 0011 1010 1011 1111 1111 –en binario–) que se encuentra en el dispositivo físico (hardware) del controlador (NIC) de red Ethernet y es grabado por el fabricante del mismo (este número debe ser único en el mundo, por lo que cada fabricante de NIC tiene un rango preasignado).
- Host name: cada nodo debe tener además un único nombre en la red. Ellos pueden ser sólo nombres o bien utiliz ar un esquema de nombres jerárquico basado en dominios (*hierarchical domain nami ng scheme*). Los nombres de los nodos deben ser únicos, lo cual resulta fáci l en pequeñas redes, más dificultos o en redes extensas <sup>e</sup> imposible en Intern et si no se realiza algún control. Los nombr es deben ser de un máximo de 32 caracteres entre a-zA-Z0-9.-, y que no contengan espacioso # comenzando por un carácter alfabético.
- Dirección de Inter net (*IP address*): está compuesto por cuatro números en el rango 0-255 separadospor puntos (por ejemplo 192.168.0.1) y es utilizado universalmente para identifi car los ordenadores sobre una red o Internet. La traslación de nombres en direcciones IP es realizada por un servidor DNS (*domain name system*) que transforma los nombres de nodo (legibles por humanos) en direcciones IP (este servicio es realizado por una aplicación denominada *named*).
- Puerto (*port*): identificador numéri co del buzón en un nodo que permite que un mensaje (TCP, UDP) pueda ser leído por una aplicación concreta dentro de este nodo (por ejemplo, dos máquinas que se comuniquen por telnet lo harán por el puerto 23, pero las dos mismas máquinas pueden tener una comuni cación ftp por el puerto 21). Se pueden tener diferentes

**Nota** 

Nombre de la máquina: more /etc/hostname

**Nota** Dirección IP de la máquina: more /etc/hosts

#### **Nota**

**Nota** 

Puertos preasignados en UNIX: more /etc/services Estecomando muestra los

puertos predefinidos por orden y según soporten TCP o UDP.

Visualización de la configura-

ción del routing: netstat -r

aplicaciones comunicándose entre dos nodos <sup>a</sup> través de diferentes puertos simultáneam ente.

- Nodo *router* (*gateway*): es un nodo que realiza encaminamientos (transferencia de datos *routing*). Un *router*, según sus características, podrá transferir info rmación entre dos redes de protocolos similares o diferentes y puede ser además selectivo.
- *Domain nam e syste m* (DNS): permite asegurar un único nombre y facilitar la administració n de las bases de datos que realizan la traslación entre nombre y dirección de Interne t y se estructuran en forma de árbol. Para ello, se especifi- can dominio s separados por puntos , de los que el más alto (de derecha a iz- quierda) describe una categoría, institució n o país (COM, comercial , EDU, educación, GOV, gubernamental , MIL, milita r (gobierno), ORG, sin fin de lu- cro, XX dos letras por país, o casos especiales tres letras CAT lengua y cultura catalana...). El segundo nivel representa la organización, el tercero y restantes departamentos, secciones o divisi ones dentro de una organización (por ejem- plo, www.uoc.ed u o nteum@pirulo.remi x.es). Los dos primeros nombres (de derecha a izquierda, *uoc.edu* en el primer caso, *remix.es* (en el segundo) deben ser asignados (aprobados) por el SRI-NIC (órgano mundial gestor de Internet) y los restantes pueden ser configur ados/asignados por la instituc ión.
- DHCP, bootp : DHCP y bootp son protocolos que permiten <sup>a</sup> un nodo cliente obtener info rmación de la red (tal como la dirección IP del nodo). Muchas organizaciones con gran cantidad de máquinas utilizan este meca- nismo para facilitar la administ ración en grandes redes o donde existe una gran canti dad de usuarios móviles.
- ARP, RARP: en algunas redes (como por ejempl o IEEE 802 LAN que es el estándar para Ethernet), las direcciones IP son descubiertas automáticamente <sup>a</sup> través de dos protocolos miembro s de *Internet protocol suite: address resolution protocol* (ARP) y *reverse address resolution protocol* (RARP). ARP utiliz a mensajes (*broadcast messages*) para determi nar la dirección Ethernet (especificación MAC de la capa 3 del modelo OSI) correspondient e a una direcció n de red particula r (IP). RARP utiliza mensajes de tipo *broadcast* (mensaje que llega <sup>a</sup> todos los nodos) para determin ar la direcció n de red asociada con una direcció n hardware en partic ular. RARP es especialmente impor tante en máquina s sin disco, en las cuales la direcció n de red generalme nte no se conoce en el mome nto del inicio (*boot*).
- Biblioteca de *sockets*: en UNIX toda la implementación de TCP/IP forma parte del *kernel* del sistema operativo (o bien dentro del mismo o como un módulo que se carga en el momento del inicio como el caso de GNU/Linux con los controlado res de dispositivos).

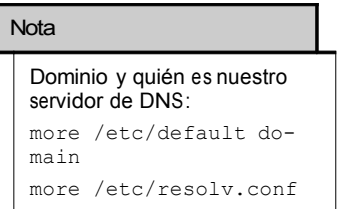

# Nota

Tablas de arp: arp a NombreNodo La forma de utilizarlas por un programador es a través de la API (*application programming interface*) que impl ementa ese operativo. Para TCP/IP la API más común es la Berkeley Socket Library (Wi ndows utiliza una librería equivale nte que se llama Winsocks). Esta bibliotec a permit e crear un punt o de comun icación (*socket*), asociar éste <sup>a</sup> una dirección de un nodo remoto/puer to (*bind*) y ofrecer el servicio de comuni cación (a través de *connect*, *listen*, *accept, send, sendto, recv, recvfrom,* por ejemplo). La biblioteca provee además de la forma más general de comunicación (familia AF INET) comuni caciones más optimizadas para casos que los procesos que se comu- nican en la misma máquina (familia AF UNIX). En GNU/Linux, la biblio- teca de *socket* es parte de la biblioteca estándar de C, Libc, (Libc6 en las versiones actuales), y soporta AF\_INET, AF\_UNIX, AF\_IPX (para protocolos de redes Novell), AF\_X25 (para el protocolo X.25), AF\_ATMPVC- AF\_ATMSVC (para el protocolo ATM) y AF\_AX25, F*\_*NETROM, AF\_ROSE

(para el *amateur radio protocol*).

# 3. ¿Cómo se asigna una dirección Internet?

E sta dirección es asignada por el NIC y tiene dos campos. El izquierdo representa la identificación de la red y el derecho la iden tificación del nodo. Considerando lo mencionado anteriormente (cuatro números entre 0-255, o sea 32 bits o cuatro bytes), cada byte representa o bien la red o bien el nodo. La parte de red es asignada por el NIC y la parte del nodo es asignada por la institución o el proveedor).

Existen algunas restricciones: 0 (por ejemplo, 0.0.0.0) en el campo de red está reservado para el *routing* por defecto y 127 (por ejemplo, 127.0.0.1) está reservado para la autorreferencia (*local loopback* o *local host*), 0 en la parte de nodo se refiere a esta red (por ejemplo , 192.168.0.0) y 255 está reservado para paquetes de envío <sup>a</sup> todas las máquinas (*broadcast*) (por ejemplo, 198.162.255.255). En las diferentes asignaciones se puede tener diferentes tipos de redes o direcciones:

Clase A (*red*.*host*.*host*.*host*): 1.0.0.1 a 126.254.254.254 (126 redes, 16 millones de nodos) definen las grandes redes. El patrón binario es: 0 + 7 bits red + 24 bits de nodos.

Clase B (*red.red.host*.*host*): 128.1.0.1 a 191.255.254.254 (16K redes, 65K nodos) ge- neralment e se utiliz a el primer byte de nodo para ident ificar subredes dentro de una institución) . El patrón binari o es 10 + 14 bits de red + 16 bits de nodos.

Clase C (*red.red.red.host*): 192.1.1.1 a 223.255.255.254 (2 millones de redes, 254 de nodos). El patrón binario es 110 + 21 bits red + 8 bits de nodos.

Clase D y E (*red*.*red*.*red*.*host*): 224.1.1.1 a 255.255.255.254 reservado para *multicast* (desde un nodo a un conj unto de nodos que forman parte de un grupo) y propósitos experimen tales.

Algunos rangos de direcciones han sido reservadospara que no correspondan <sup>a</sup> redes públicas, sino <sup>a</sup> redes privadas (máquinas que se conectan entre ellas sin tener conexión con el exterior) y los mensajes no serán encaminados a través de Internet, lo cual es común mente conocido como intranet). Éstas son para la clase A 10.0.0.0 hasta 10.255.255.255, clase B 172.16.0.0 hasta 172.31.0.0 y clase C 192.168.0.0 hasta 192.168.255.0.

La dirección de *broadcast* es especial, ya que cada nodo en una red escucha todos los mensajes (además de su propia dirección). Esta dirección permite que datagramas (generalmente información de *routing* y mensajes de aviso) puedan ser enviados <sup>a</sup> una red y todos los nodos del mismo segmento de red los puedan leer. Por ejemplo, cuando ARP busca encontrar la dirección Ethernet correspondiente a una IP, éste utiliza un mensaje de *broadcast*, el cual es enviado <sup>a</sup> todas las máquinas de la red simultáneamente. Cada nodo en la red lee este mensaje y compara la IP que se busca con la propia y le retorna un mensaje al nodo que hizo la pregunta si hay coincidencia.

Dos conceptos complementarios <sup>a</sup> lo descrito anteriormente es el de subredes y *routing* entre ellas. Subredes significa subdividir la parte del nodo en pequeñas redes dentro de la misma red para, por ejemplo, mejorar el tráfico. Una subred toma la responsabilidad de enviar el tráfico a ciertos rangos de direcciones IP extendiendo el mismo concepto de redes A, B, C, pero sólo apli- cando esta redirección en la parte nodo de la IP. El número de bits que son interpretados como identificador de la subred es dado por una máscara de red

(*netmas k*) que es un número de 32 bits (igual que la IP). Para obtener el identificador de la subred, se deberá hacer una operación lógica Y (*AND*) entre la máscara y la IP, lo cual dará la IP de la subred. Por ejemplo, sea una institución que tiene una red clase <sup>B</sup> con número 172.17.0.0, y su *netmask* es, por lo tanto,

255.255.0.0. Internament e, esta red está formada por pequeñas redes (una planta del edificio por ejemplo). Así, el rango de direcciones es reasignado en 20 subnets (plantas para nosotros) 172.17.1.0 hasta 172.17.20.0. El punto que conecta todas estas plantas (*backbone*) tiene su propia dirección, por ejemplo 172.17.1.0.

Estas subredes comparten el mismo IP de red, mientras que el tercero es util izado para identifi car cada una de las subredes dentro de ella (por eso se util izará una máscara de red 255.255.255.0).

El segundo concepto, *routing* , representa el modo en que los mensajes son enviados a través de las subredes. Por ejemplo , sean tres departamento s con subredes Ethernet:

- 1. Compras (subred 172.17.2.0),
- 2. Clientes (subred 172.17.4.0),
- 3. Recursos humanos, RR.HH., (subred 172.17.6.0)
- 4. *Backbone* con FFDI (subred 172.17.1.0).

Para encaminar los mensajes entre los ordenadores de las tres redes, se necesitarán tres *gateways* que tendrán cada uno dos interfaces de red para cambiar entre Ethernet y FFDI. Éstas serán:

- 1. CromprasGW IPs:172.17.2.1 y 172.17.1.1,
- 2. ClientesGW IPs:172.17.4.1 y 172.17.1.2
- 3. RRHHGW IPs:172.17.6.1 y 172.17.1.3, es decir, una IP hacia el lado de la subnet y otra hacia el *backbone*.

Cuando se envían mensajes entre máqui nas de compras, no es necesario salir al *gateway*, ya que el protocolo TCP/IP encontrará la máquin <sup>a</sup> directamente.

El problema está cuando la máquina *Compras0* quiere enviar un mensaje <sup>a</sup> RRHH3. El mensaje debe circula r por los dos *gateways* respectivos . Cuando Compras0 "ve " que RRHH3 está en otra red, envía el paquete a través del *gateway* ComprasGW, que a su vez se lo enviará a RRHHGW y que a su vez se lo enviará <sup>a</sup> RRHH3. La ventaja de las subredes es clara, ya que el tráfico entre todas las máquinas de compras, por ejemplo, no afectará a las máquinas de clientes o RR.HH. (si bien significa un planteamiento más complejo y caro a la hora de diseñar, y construir la red).

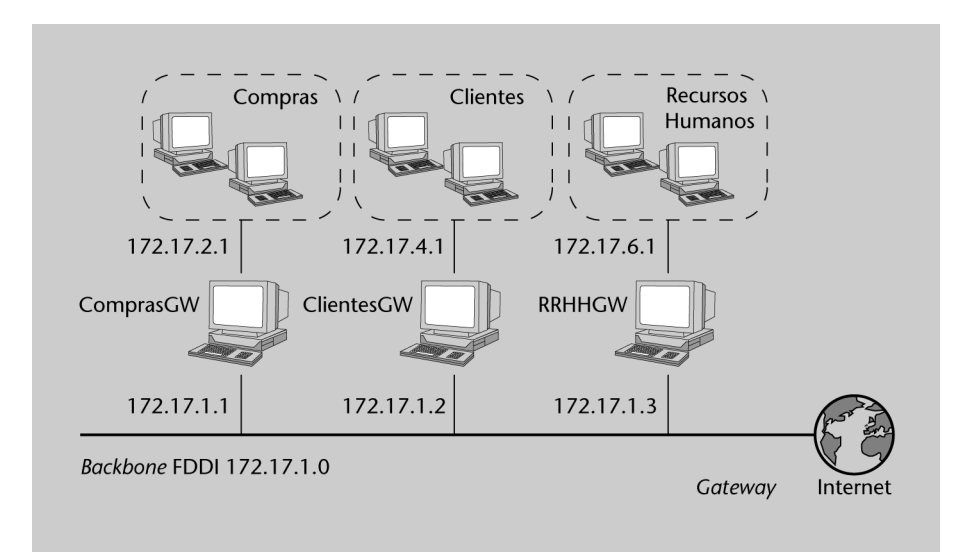

Figura 1. Configuración de segmentos y *gateways* en una Intranet

IP utiliza una tabla para hacer el *routing* de los paquetes entre las diferentes redes y en la cual existe un *routing* por defecto asociado a la red 0.0.0.0. Todas las direcciones que coinciden con ésta, ya que ninguno de los 32 bits son necesarios, son enviadas por el *gateway* por defecto (*default gateway*) hacia la red indicada. Sobre comprasGW, por ejemplo, la tabla podría ser:

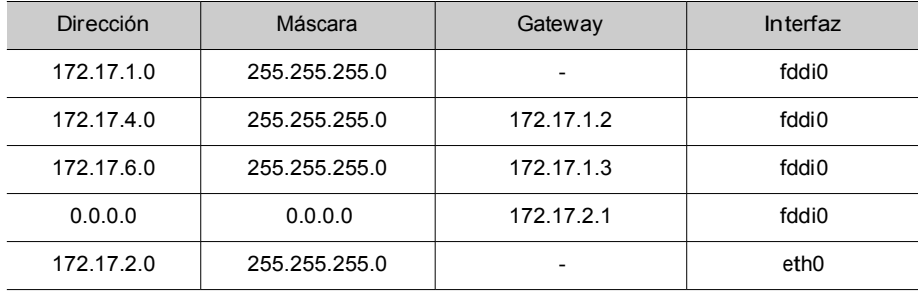

El '-' significa que la máquin a está directamente conectada y no necesita *routing*. El procedimient o para identifica r si se realiza el *routing* o no, se lleva a cabo a través de una operación muy simple con dos AND lógicos

(*subred* AND *mask* y *origen* AND *mask*) y una comparació n entre los dos resultados. Si son iguales no hay *routing*, sino que se debe enviar la máquina definida como *gateway* en cada máquina para que é sta realice el *routing* del mensaje.

Por ejemplo, un mensaje de la 172.17.2.4 hacia la 172.17.2.6 significará:

\n
$$
172.17.2.4 \, \text{AND} \, 255.255.255.0 = 172.17.2.0
$$
\n

\n\n $172.17.2.6 \, \text{AND} \, 255.255.255.0 = 172.17.2.0$ \n

Como los resultados son iguales, no habrá *routing*. En cambio, si hacemos lo mismo con 172.17.2.4 hacia 172.17.6.6 podemos ver que habrá un *routing* a través del 172.17.2.1 con un cambio de interfaz (*eth0* a *ffdi0*) a la 172.17.1.1 y de ésta hacia la 172.17.1.2 con otro cambio de interfaz (*fddi0* <sup>a</sup> *eth0*) y luego hacia la 172.17.6.6. El *routing*, por defecto, se utilizará cuando ninguna regla satisfaga la coincidencia. En caso de que dos reglas coincidan, utilizará aquella que lo haga de modo más preciso, es decir, la que menos ceros tenga. Para construir las tablas de *routing*, se puede utili zar el comando *route* durante

el arranque de la máqu ina, pero si es necesario utilizar reglas más complejas (o *routing* automático), se puede utilizar el *routing information protocol* (RIP) o entre sistemas autónomos el *external gateway protocol* (EGP) o también el *border gateway protocol* (BGP). Estos protocolos se implementan en el comando *gated*.

Para instalar una máquina sobre una red existente, es necesario, por lo tanto, disponer de la siguiente información obtenida del proveedor de red o de su administrador: dirección IP del nodo, dirección de la red IP, dirección de *broadcast*, dirección de máscara de red, dirección de *router*, dirección del DNS.

Si se construye una red que nunca tendrá conexión a Internet, se pueden escoger las direcciones que se prefieran, pero es recomendable mantener un orden adecuado en funci ón del tamaño de red que se desee tener y para evitar problemas de adminis tración dentro de dicha red. A continuación, se verá cómo se define la red y el nodo para una red privada (hay que ser cuidadoso, ya que si se tiene la máquina conectada <sup>a</sup> la red, se podría perjudicar a otro usuario que tuviera esta asignada esta dirección): dirección de nodo

192.168.110.23, máscara de red 255.255.255.0, parte de red 192.168.110., parte de nodo .23, dirección de red 192.168.110.0, dirección de *broadcast* 192.168.110.255.

# 4. ¿Cómo se debe configu rar la red?

#### 4.1 . Configuraci ón de la interfa z (NIC , *netw ork interfac e controlle r*)

Una vez cargado el *kernel* de GNU/Linux, éste ejecuta el comando init que a su vez lee el archivo de configuración /etc/inittab y comienza el proceso de inicialización. Generalmente, el inittab tiene secuencias tales como: si::sysinit: /etc/init. d/boot, que representa el nomb re del archivo de comandos (*script*) que controla las secuencias de inicialización. Generalmente este *script* llama a otros *scripts*, entre los cuales se encuentra la inicialización de la red.

#### Ejemplo

En Debian se ejecuta etc/init.d/network para la configuración de la interfaz de red y en función del nivel de arranque; por ejemplo, en el 2 se ejecutarán todos los ficheros S\* del directorio /etc/rc2.d (que son enlaces al directorio /etc/initd), y en el nivel de apagado, todos los K\* del mismo directorio. De este modo, el *script* está sólo una vez (/etc/init.d) y de acuerdo a los servicios deseadosen ese estado se crea un enlace en el directorio correspondiente <sup>a</sup> la configuración del nodo-estado.

Los dispositivos de red se crean automáticamente cuando se inicializa el hardware correspondient e. Por ejemplo, el controlado r de Ethernet crea las interfaces eth[0..n] secuencialmente cuando se localiza el hardware correspondiente.

A partir de este momento, se puede configurar la interfaz de red, lo cual impl ica dos pasos: asignar la dirección de red al dispositivo <sup>e</sup> inic ializar los parámetros de la red al sistema. El comando util izado para ello es el ifconfig (*interface configure*). Un ejemplo será:

ifconfig eth0 192.168.110.23 netmask 255.255.255.0 up

Lo cual indica configurar el dispositivo eth0 con dirección IP 192.168.110.23 y máscara de red 255.255.255.0. El *up* indica que la interfaz pasará al estado activo (para desactivarla debería ejecutarse ifconfig eth0 down). El comando asume que si algunos valores no se indican, son tomados por defecto. En este caso, el *kernel* configurará esta máquina como Tipo-C y configurará la red con 192.168.110.23 y la dirección de *broadcast* con 192.168.110.255. Por ejemplo:

ifconfig eth0 192.168.110.23 netmask 255.255.255.0 up

Existen comandos como el ifup <sup>e</sup> ifdown, que permit e configurar/desconfigurar la red en forma más simple utiliza ndo el archivo /etc/ network/ interfaces para obtener todos los parámetros necesarios (consultar *man interfaces* para su sintaxis).

En Debian, con el fin de facilitar la conf iguración de la red, existe otra forma de configurar la red (considerada de alto nivel) que utiliza los comandos mencionados anteriormente ifup, ifdown y el archivo */*etc/network/interfa ces. Si

**Nota Consultar** 

man ifconfig para las diferentes opciones del comando.

se decide uti lizar estos comando no se debería configu rar la red a bajo nivel, ya que estos comandos son suficient es para configurar/desconfigurar la red.

Para modi ficar los parámetros de red de la interfaz eth0 se puede hacer (consultar *man interfaces* en la sección 5 del manual de Unix incluido con el sistema opera- tivo para más informac ión del formato):

ifdown eth0 para todos los servicios de red sobre eth0 vi /et c/net work/inte rfaces edite y modifique los que necesite<br>if up eth0 pone en marcha los servicios de re pone en marcha los servicios de red sobre eth0

Supongamos que desea configur ar sobre Debian una interfaz eth0 que tiene una dirección IP fija 192.168.0.123. y con 192.168.0.1 como puerta de enlace (gateway). Se debe editat /etc/netw ork/in terfaces de modo que incluya una sección como:

iface eth0 inet static address 192.168.0.123 netmask 255.255.255.0 gateway 192.168.0.1

Si tiene instalado el paquete resolvconf puede añadir líneaspara especificar la información relativa al DNS. Por ejemplo:

iface eth0 inet static address 192.168.0.123 netmask 255.255.255.0

> gateway 192.168.0.1 dns-searchremix.org dns-nameservers 195.238.2.21 195.238.2.22

Después de activarse la interfaz , los argumentos de las opciones dns-search y dns-nameservers quedan disponibles para resolvcon f para su inclusió n en resolv.conf. El argumento remix. org de la opción dns-search corresponde al argumento de la opción search en resolv.conf (se verá más adelante) y los argument os 195.238.2.21 y 195.238.2.22 de la opción dns-nameservers corresponde a los argumentos de las opciones nameserver en resolv.conf(consultar man resolv.conf). También se puede config urar la red <sup>a</sup> bajo nivel <sup>a</sup> través del comando ip (que es equivalente a ifconfig y route). Si bien este comando es mucho más versátil y potente (permi te establecer túneles, routing alternativos, etc) es más comp lejo y se recomienda utilizar los procedimientos anteriores para configuraciones básicasde la red.

# 4.1.1. Conf igur ación de red en (est ilo) Fed ora

Red Hat y Fedora utilizan diferente estructura de ficheros para la configuración de la red: /etc/sysconfig /network. Por ejemplo para la configuración estática de la red:

NETWORKING=yes<br>HOSTNAME=my-hostname

GATEWAY="*XXX.XXX.XX X.YYY* " *Puerta de salida a Internet*

HOSTNAME=*my-hostname Nombre del host definido por el cmd hostname* Frue para NAT firewall gateways y routers. *False para cualquier otro caso*

Para configuración por DHCP se debe quitar la línea de GATEWAY, ya que será asignada por el servidor. Y en caso de incorporar NIS debe agregarseuna línea con el servidor de dominio: NISDOMAIN=NISProject1

Para configurar la inter faz eth0 en el archivo

/etc/sysconfig /network-scripts/ifcfg-eth0:

DEVICE=eth0 BOOTPROTO=static BROADCAST=XXX.XXX.XXX.255 IPADDR=*XXX. XXX. XXX. XXX* NETMASK=255.255.255.0 NETWORK=*XXX.XXX.XXX.0* ONBOOT=yes Activará la red en el boot.

También a partir de FC3 se pueden agregar: TYPE=Ethernet HWADDR=*XX:XX:XX:XX:XX: XX* GATEWAY=*XXX.XX X.XXX.XXX* IPV6INIT= no USERCTL=no PEERDNS=yes

O si no para configuración por DHCP :

DEVICE=eth0 ONBOOT=yes BOOTPROTO=dhcp

Para deshabilitar DCHP, cambiar BOOTPROTO=dhcp a BOOTPROTO=none. Cualquier cambio en estos ficheros deberá reiniciar los servicios con service network restart (o sino /etc/init. d/network restart).

Para cambiar el nomb re del *host*, se deben seguir estos tres pasos:

1) El comando hostname nombre-nuevo.

2) Cambiar la configu ración de la red en /etc/sysconfig /network editando HOSTNAME=nombre-nuevo.

3) Restaurando los servicios (o haciendo un *reboot*):

- service network restart (o: /etc/init.d/network restart)
- Reiniciando el desktop pasando <sup>a</sup> modo consola init 3 y cambiando a modo GUI init 5.

Verificar si el nombre también no está dado de alta en el /etc/hosts. El hostname puede ser cambiado en tiempo de ejecución con sysctl -w kernel.hostname="nombre-nuevo".

# 4.1.2. Configuración de un red Wi-Fi (inalámbrica)

Para la configuración de interfaces Wi-Fi se utiliza básicamente el paquete wireless-tools (además de ifconfig o ip). Este paquete utiliza el comando iwconfig para configurar una interfaz inalámbrica, pero también se puede ha- cer <sup>a</sup> través del /etc/netw ork/interf aces.

Ejemplo: Confi gurar una WiFi en Debian Sarge( Etch) (similar en FC6)

Supongamos que queremos configurar una tarjeta de red inalámbric a Inte l Pro/Wireless 2200BG (muy comú n en una gran cantida d de portátile s -p. ej. Dell, HP...-). Normalme nte el software que control a las tarjetas se divi de en dos partes: el módulo software que se cargará en el *kernel* a través del comando modprobe y el firmwar e que es el código que se cargará en la tarjeta y que nos da el fabricante (consultar la página de Intel para este modelo) . Como estamos hablando de módulos, es interesante utili- zar el paquete de debian module-assistant que nos permite crear <sup>e</sup> instala r fácilmente un módulo (otra opción sería instala r las fuentes y crear el módul o correspondiente). El software (lo encontramos en la página del fabricante y lo denomina ipw22 00) lo compilaremos <sup>e</sup> instalaremos con el comando m-a del paquete module-assistant.

aptget install module-assistant (instalo el paquete) m-a -t update m-a -t -f get ipw2200 m-a -t -build ipw2200 m-a -t install ipw2200

Desde la dirección indicada por el fabricante (en su documentación) se descarga la versión del firmaware compatible con la versión del *driver*, en nuestro caso para el *driver* versión 1.8 lel firmware es la 2.0.4 obtenida desde la página:

### http://ipw2200.sourceforge.net/firmware.php

<sup>Y</sup> <sup>a</sup> cont inuación se descomprime <sup>e</sup> instala el firmware:

```
tar xzvf ipw2200fw2.4.tgz C /tmp/fwr/
cp /tmp/fwr/*.fw /usr/lib/hotplug/firmware/
```
Con esto se copiarán tres paquetes (ipw2200 -bss.fw, ipw2200-ibss.fw y ipw2200 sniffer.fw). Luego se carga el módulo con: modprobe ipw2200, se reinicia el sistema (reboot) y lue- go desde consola podemos hacer dmesg | grep ipw, este comando nos mostrará algu- nas líneas similares <sup>a</sup> las que se muestran <sup>a</sup> continuación y que indicarán que el módu lo está cargado (se puede verificar con lsmod):

ipw2200: Intel(R) PRO/Wireless 2200/2915 Network Driver, git1.0.8 ipw2200: Detected Intel PRO/Wireless 2200BG Network Connection ...

Luego se descargael paquete wirelesstools que contiene iwconfig y entre otras con aptget install wirelesstools y ejecutamos iwconf ig y saldrá algo parecido a:

```
eth1 IEEE 802.11b ESSID:"Nombre-de-la-Wifi"
Mode:Managed Frequency:2.437 GHz
Access Point:00:0E:38:84:C8:72
Bit Rate=11 Mb/s TxPower=20 dBm
Security mode:open
   ...
```
Se debe a continuación configurar el archivo de redes por ejemplo gedit /etc/network/interfaces y añadir la interf az wifi eth1 por ejempl o:

```
iface eth1 inet dhcp
     pre-up iwconfig eth1 essid "Nombre de la Wifi"
     pre-up iwconfig eth1 key open XXXXXXXXXX
```
La líneas pre-up ejecuta el comando iwconfig antes de activar la interfaz. Esta configuración se hace si se quiere utilizar un servicio en modo DHCP (asignación automática de IP, se verá más adelante). Se debe utilizar en vez de dhcp la palabra static y ademásponer las siguientes líneas por ejemplo (como en una tarjeta de cable):

```
address 192.168.1.132
netmask 255.255.255.0
network 192.168.0.0
broadcast 192.168.0.255
gateway 192.168.1.1
```
Un método alternativo para configurar la interfaz es:

```
iface eth1 inet dhcp
     wireless-essid "Nombre de la Wifi"
     wireless-key 123456789e
```
A continuación se puede poner en marcha la red con ifup eth1 y nos dará información sobre la conexión y nos indicará su estado y calidad de recepción. Para buscar (scan) las redes WiFi disponibles (puntos de acceso) podemos utilizar iwlist scan, lo que nos mostrará información de las redes disponibles, y si nos queremos conectar <sup>a</sup> una diferente, se puede utilizar el comando iwconfig para cambiar de red o punto de acceso (Access Point).

# 4.2. Configuraci ón del Name Res olver

El siguiente paso es configura r el *name resolver* que conviert e nombres tales como pirulo.remix.com en 192.168.110.23. El archivo /etc/resolv.con f es el utilizado para tal fin. Su formato es muy simple (una línea de texto por sentencia). Existen tres palabras clave para tal fin: *domain* (domini o local), *search* (lista de domin ios alterna tivos) y *name server* (la dirección IP del *domai n name server*).

```
Ejemplo de /etc/reso lv.c onf
```

```
domain remix.com
search remix.com piru.com
name server 192.168.110.1
name server 192.168.110.65
```
Esta lista de servidores de nombre <sup>a</sup> menudo dependen del entorno de red, que puede cambiar dependiend o de dónde esté o se conecte la máquina . Los progra- mas de conexión <sup>a</sup> líneas telefónicas (pppd) o obtención de direcciones IP automáticamente (dhclient) son capaces de modificar resolv.conf para insertar o eliminar servidores; pero estas características no siempre funcio nan adecuada- mente y a veces pueden entrar en conflic to y generar configuraciones erróneas. El paquete **resolvconf** (aún en unstable) soluciona de forma adecuada el proble- ma y permit e una configuració n simple de los servidores de nombre en forma di- námica. resolvconf está diseñado para funcionar sin que sea necesaria ninguna configuración manual , no obstante, el paquete es bastante nuevo y puede reque- rir alguna intervención para lograr que funci one adecuadamente. Para más infor-mación:

#### http://packages.debian.org/unstable/net/resolvconf

Un archi vo importante es el /etc/*host*.conf, que permite configurar el comportamiento del *name* resolver. Su importancia reside en indicar dónde se resuelve primero la dirección o el nombre de un nodo. Esta consulta puede hacerse al servidor DNS o <sup>a</sup> tablas locales dentro de la máquina actual (/etc/hosts).

Ejemplo de /etc/host.conf order hosts,bind multi on

Esta configuración indica que primero se verifique el /etc/host s antes de solicitar una petició n al DNS y tambié n indic a (2.ª línea) que retor ne todas las direccio- nes válidas que se encuentre n en /etc/h osts. Por lo cual, el archiv o /etc/host s es donde se colocan las direcciones locales o también sirve para acceder a nodos sin tener que consultar al DNS.

La consulta es mucho más rápida, pero tiene la desventaja de que si el nodo cam- bia, la dirección será incorrec ta. En un sistema correctamente configurado, sólo deberán aparecer el nodo local y una entrada para la interfa z *loopback*.

# Ejemplo de /etc/hosts 127.0.0.1 localhost loopback<br>192.168.1.2 pirulo.remix.com pirulo 192.168.1.2 pirulo.remix.com pirulo

Para el nombr e de una máquin a pueden utilizarse alias, que significa que esa máquina puede llamarse de diferentes maneras para la mi sma dirección IP. En referencia a la interfa z *loopback,* éste es un tipo especial de interfaz que permite realizar <sup>a</sup> nodo conexiones consigo misma (por ejemplo , para verifica r que el sub- sistema de red funciona sin acceder a la red). Por defecto, la dirección IP 127.0.0.1 ha sido asignada específicamente al *loopback* (un comando telnet 127.0.0.1 conectará con la misma máquina). Su configuració n es muy fácil (la efectúan ge- neralment e los *script* de inicializació n de red).

Ejemplo del *loopback*

ifconfig lo 127.0.0.1 route add host 127.0.0.1 lo

En la versión 2 de la bibliotec a GNU existe un reemplazo impor tante con respecto a la funcionalida d del archivo host.conf. Esta mejora incluy e la centralizació n de informació n de diferentes servicios para la resolución de nombres, lo cual presenta grandes ventajas para el adminis trador de red. Toda la inform ación de consulta de nombres y servicios ha sido centraliz a- da en el archivo /etc/nsswitch.conf, el cual permite al administrador con- figura r el orden y las bases de datos de modo muy simple. En este archivo cada servicio aparece uno por línea con un conjunto de opciones, donde,

por ejemplo, la resolución de nombres de nodo es una de ellas. En éste se indic a que el orden de consulta de las bases de datos para obtener el IP del nodo o su nombr e será primero el servicio de DNS (que utilizar á el archivo /etc/resolv.conf para determin ar la IP del nodo DNS) y en caso de que no pueda obtenerlo, utilizará el de las bases de datos local (/etc/*hosts*). Otras opciones para ello podría n ser nis, nisplus, que son otros servicios de información que serán descritos en uni dades posteriores. Tambié n se puede controlar por medio de acciones (entre []) el compor tamient o de cada consulta, por ejemp lo:

hosts: xfn nisplus dns [NOTFOUND = return] files

Esto indica que cuando se realice la consulta al DNS, si no existe un registro para esta consulta, retorne al programa que la hizo con un cero. Puede util izarse el '!' para negar la acción, por ejemplo:

hosts dns [!UNAVAIL = return] files

#### 4.3. Configuraci ón del *routing*

Otro aspecto que hay que configurar es el *routing*. Si bien existe el tópico sobre su dificultad, generalmente se necesitan unos requisitos de *routing* muy simples. En un nodo con múltiples conexiones, el *routing* consiste en decidir dónde hay que enviar y qué se recibe. Un nodo simple (una sola conexión de red) también necesita *routing*, ya que todos los nodos disponen de un *loopback* y una conexión de red (por ejemplo, Ethernet, PPP,SLIP...). Como se explicó anteriormente, existe una tabla llamada *routing table* que contiene filas con diversos campos, pero con tres campos sumamente importantes: dirección de destino, interfaz por donde saldrá el mensaje, y dirección IP, que efectuará el siguien te paso en la red (*gateway*).

El comando route permite modificar esta tabla para realizar las tareas de *routing* adecuadas. Cuando llega un mensaje, se mira su dirección destino, se compara con las entradas en la tabla y se envía por la interfaz cuya dirección coincide mejor con el destino del paquete. Si un *gateway* es especificado, se envía a la interfaz adecuada.

Nota

Ejemplo de nsswitch.conf: ... hosts: dns files ...

networks: files

#### Nota

Consulta de tablas de routing: route -n o también netstat -r

• Primero la inter faz:

ifconfig eth0 192.168.110.23 netmask 255.255.255.0 up

• Más adelante, indicar que todos los datagramas para nodo con direcciones 192.168.0.\* deben ser enviados al dispositivo de red:

route add -net 192.1 ethern etmask 255.255.255.0 eth0

El -*net* indica que es una ruta de red pero también puede utilizarse -*host* 192.168.110.3. Esta configuración permitirá conectarse a todos los nodos dentro del segmento de red (192.1), pero ¿qué pasará si se desea conectar con otro nodo fuera de este segmento? Sería muy difícil tener todas las entradas adecuadas para todas las máquinas <sup>a</sup> las cuales se quiere conectar. Para simplificar esta tarea, existe el *default route*, que es utilizado cuando la dirección destino no coinci de en la tabla con ninguna de las entradas. Una posibil idad de configuración sería:

route add default gw 192.168.110.3 eth0

(el gw es la IP o nombre de un *gateway* o nodo *router*).

# Una forma alternativa de hacerlo es:

ifconfig eth0 inet down *deshabilito la interfaz* ifconfig lo Link encap:Local Loopback ... (no mostrará ninguna entradas para eth0) route

... (no mostrará ning una entrada en la tabla de rutas)

Luego se habilita la interfaz con una nueva IP y una la nueva ruta:

ifconfig eth0 inet up 192.168.0.111 \ netmask 255.255.0.0 broadcast 192.168.255.255 route add -net 10.0.0.0 netmask 255.0.0.0 \ gw 192.168.0.1 dev eth0

La barra (\) indica que el comando continúa en la siguiente línea. El resultado:

# ifconfig

eth0 Link encap:Ethernet HWaddr 08:00:46:7A:02:B0 inet addr:192.168.0.111 Bcast: 192.168.255.255 Mask:255.255.0.0 UP BROADCASTRUNNING MULTICAST MTU:1500 Metric:1 ...

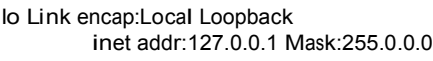

route

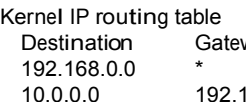

...

way Genmask Flags Metric Ref Use Iface<br>255.255.0.0 U 0 0 0 eth0 ا 255.255.0.0 في 255.255.0<br>0 255.0.0 O UG 0 255.0.0 في ال 255.0.0.0 UG 0 0 0 eth0

Para más info rmación ver los comandos ifconfig (8) y route(8).

# 4.4. Configuraci ón del inetd

El siguiente paso en la configuració n de red es la configuració n de los servidores y servicios que permitirá n a otro usuario acceder a la máquin a local o a sus servi- cios. Los programas servidores utilizará n los puertos para escuchar las petic iones de los clientes, los cuales se dirigirán <sup>a</sup> este servicio como IP:port . Los servidores pueden funciona r de dos maneras diferentes: standalone (en el cual el servicio es- cucha en el puerto asignado y siempre se encuentra activo) o <sup>a</sup> través del inetd.

El inetd es un servidor que controla y gestiona las conexio nes de red de los servicios especificados en el archivo /etc/inetd.conf, el cual, ante una petición de servicio, pone en marcha el servidor adecuado y le transfiere la comunicación.

Dos archivos impo rtantes necesitan ser configur ados: /etc/services y /etc/ inetd.conf. En el primero se asocian los servicios, los puertos y el protocolo, y en el segundo los programas servidores que responderán ante una petición <sup>a</sup> un puerto determin ado. El formato de /etc/services es name port/protocol aliases, donde el primer campo es nombre del servicio, el segundo, el puerto donde atiende este servicio y el protocolo que utiliz a, y el siguiente, un alias del nombre. Por defecto existen una serie de servic ios que ya están preconfi- gurados. A continuación se muestra un ejemplo de /etc/services (# indica que

lo que existe a continu ación es un comentario):

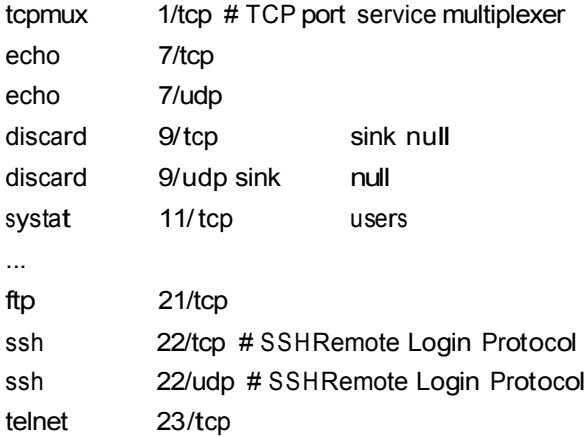

# # 24 - private smtp 25/tcp mail ...

El archivo /etc/inetd.conf es la configuración para el servicio maestro de red (*inetd server daemon* ). Cada línea contiene siete campos separadospor espacios: *service socket*\_*type proto flags user server*\_*path server*\_*args*, donde *service* es el servicio descrito en la primera columna de /etc/services, *socket*\_*type* es el tipo de *socket* (va- lores posibles *stream*, *dgram*, *raw*, *rdm*, o *seqpacket*), *proto* es el protocolo válido para esta entrada (debe coincidi r con el de /etc/services), *flags* indica la acción que to- mar cuando existe una nueva conexión sobre un servicio que se encuentra aten- diendo a otra conexión (*wait* le dice a *inetd* no poner en marcha un nuevo servidor o *nowai t* significa que inetd debe poner en marcha un nuevo servidor). *user* será el usuario con el cual se identif icará quien ha puesto en marcha el servi- cio, *server\_path* es el directori o donde se encuentra el servidor , y *server\_args* son ar- gumentos posibles que serán pasados al servidor. Un ejemplo de algunas líneas de

/etc/inetd.con f es (recordar que # signifi ca comenta rio, por lo cual, si un servicio tiene # antes de nombre , signific a que no se encuentra disponible):

...

telnet stream tcp nowait root /usr/sbin/ tcpd /usr/sbin/i n.telnetd ftp stream tcp nowait root /usr/sbin/ tcpd /usr/sbin/in. ftpd # fsp dgram udp wait root /usr/sbin/tcpd /usr/sbin/in. fspd shell stream tcp nowait root /usr/sbin/ tcpd /usr/sbin/i n.rshd login stream tcp nowait root /usr/sbin/tcpd /usr/sbin/in.rl ogind # exec stream tcp now ait root /usr/sbin /tcpd /usr/sbin /in.rexecd... ...

A parti r de Debian Wood y 3.0 r1, la funcional idad de inetd ha sido reemplazada por xinet d (recomendable), el cual necesita el archiv o de conf iguración /etc/xinetd.con f (ver al final de la unidad). Si se desea poner en marcha el servicio de *inetd*, se debe ejecutar (y crear los *links* adecuados en los directorios /etc/rcX.d) /etc/init.d/inetd.real start (ver al final del capítulo ejempl o de configuraciones).

Además de la configuraci ón de inetd o xinetd, la configuración típica de los servicios de red en un entorno de escritorio o servidor básico podría incluir además (muchos de estos servici os se verán en el capítulo de servidores):

- ssh: conexión interactiva segura como reemplazo de telnet y incluye dos archivos de configuración /etc/ssh/ssh\_config (para el cliente) y /etc/ssh/ sshd\_config (para el servidor)
- exim : agente de transporte de correo (MTA), incluye los archivos de configuración: /etc/exim/exim.conf, /etc/mailname, /etc/aliases, /etc/emailaddresses.
- fetchmai l: daemon para descargar el correo de una cuenta POP3, /etc/ fetchmailrc
- procmai l: programa para filtrar y distribu ir el correo local, ~/.procmailrc
- tcpd: Servicios de filtros de máqu inas y domin ios habilitado s y deshabil itados para conectarse al servidor (wrappers): /etc/hosts.allow, /etc/hosts.deny
- DHCP. Servicio para la gestión (servidor) u obtención de IP (clien te), /etc/dhcp3/dhclient .conf (cliente) , /etc/default/dhcp3-s erver (servidor), /etc/dhcp3/dhcpd.conf (servidor)
- CVS: sistema de contro l de versiones concurre ntes, /etc/c vs-cron.conf, /etc/cvs-pserver.conf
- NFS: sistema de archiv os de red, /etc/exports
- Samba: sistema de archiv os de red y compartición de impresoras en redes Wind ows, /etc/samba/smb.conf
- lpr: daemon para el sistema de impresión, /etc/print cap (para el sistema lpr -no para CUPS-)
- Apache y Apache2: Servidor de Web, /etc/apache/\* y /etc/apache2/\*
- squid: Servidor proxy -caché, /etc/squid/\*
- 4.5. Configuraci ón adici onal: *protocols* y *networks*

Existen otros archi vos de configuraci ón que en la mayoría de los casos no se utilizan pero que pueden ser interesantes. El /etc /protocols es un archivo que relaciona identific adores de protocolos con nombres de prot ocolos, así, los programadores pueden especificar los protocolos por sus nombres en los programas.

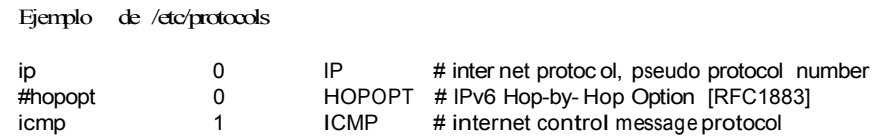

El archivo /etc/networks tiene una función similar <sup>a</sup> /etc/hosts, pero con respecto a las redes, indica nombres de red en relación con su dirección IP (el comando route mostrará el nombre de la red y no su dirección en este caso).

Ejemplo de /etc/networks

loopnet 127.0.0.0 localnet 192.168.0.0 amprnet 44.0.0.0 ...

#### 4.6. Aspectos de seguridad

Es importante tener en cuenta los aspectos de seguridad en las conexiones a red, ya que una fuente de ataques importantes se produce <sup>a</sup> través de la red. Ya se hablará más sobre este tema en la unidad correspondiente a seguridad; sin embargo, hay unas cuantas recomendaciones básicasque deben tenerse en cuenta para minimizar los riesgos inmediatamente antes y después de configurar la red de nuestro ordenador:

- No activar servicios en /etc/inetd.conf que no se utilizarán, insertar un # antes del nombre para evitar fuentes de riesgo.
- Modificar el archivo /etc/ftpusers para denegar que ciertos usuarios puedan tener conexión vía ftp con su máquina.
- Modificar el archivo / etc/securetty para indica r desde qué terminales (un no mbre por línea), por ejemplo: tty1 tty2 tty3 tty4, se permite la conexión del superusuario (*root*). Desde las terminales restantes, *root* no podrá conectarse.
- Utiliza r el programa tcpd. Este servidor es un *wrapper* que permit e aceptarne- gar un servicio desde un determina do nodo y se coloca en el /etc/inetd.conf como intermediario de un servicio. El tcpd verifica unas reglas de acceso en dos archivos: /etc/hosts.allow /etc/host.deny.

Si se acepta la conexión, pone en marcha el servicio adecuado pasado como argumento (por ejemplo, la línea del servicio de ftp antes mostrada en inetd.conf:

ftp stream tcp nowait *root* /usr/sbin/ tcpd/usr/sbin/in. ftpd.

tcpd primero busca /etc/hosts.allow y luego /etc/hosts.deny. El archivo hosts.deny contiene las reglas de cuáles son los nodos que no tienen accesoa un servicio dentro de esta máquina. Una configuración restrictiva es ALL: ALL, ya que sólo se permitirá el accesoa los servicios desde los nodos declarados en /etc/hosts.allow.

El archivo /etc/hosts.equiv permite el acceso <sup>a</sup> esta máquina sin tener que introducir una clave de acceso (*password*). Se recomienda no utilizar este mecanismo y aconsejar <sup>a</sup> los usuarios no utilizar el equivalente desde la cuenta de usuario <sup>a</sup> través del archivo .rhosts.

En Debian es importante configurar /etc/security/access.conf, el archivo que indica las reglas de quién y desde dónde se puede conectar (*login*) a esta máquina. Este archivo tiene una línea por orden con tres campos separados por "." del tipo permiso: usuarios: origen. El primero será un +o- (acceso o denegado), el segundo un nombre de usuario/s, grupo o user@host, y el tercero un

# nombre de un dispositivo, nodo, domin io, direcciones de nodo o de redes, o ALL.

Ejemplo de access.c onf

Este comando no permite *root logins* sobre *tty1*:

ALL EXCEPT root:tty 1...

Permi te acceder <sup>a</sup> *u1*, *u2*, *g1* y todos los de dominio remix.com:

+:u1 u2 g1 .remix.com:ALL

# 4.7. Opciones del IP

Existen una serie de opciones sobre el tráfico IP que es conveniente mencionar. Su configuración se realiza a través de inicializar el archivo correspondiente en directorio /proc/sys/net/ipv4 /. El nombre del archivo es el mismo que el del comando y para activarlos se debe poner un 1 dentro del archiv o, 0 para desactivarlo.

#### Ejemplo

Por ejemplo, si se quiere activar ip\_forward, se debería ejecutar:

echo 1 > /proc/sys/net/ipv4/ip \_forward

Los más utilizados son: ip\_forward utilizado para el *routing* entre interfaces o con IP Masquerading; ip\_default\_ttl, que es el tiempo de vida para un paquete IP (64 milisegundos por defecto) ip\_bootp\_agent variable lógica (BOOLEAN) que acepta paquetes (o no) con dirección origen del tipo 0.b.c.d y destino de este nodo, broadcast o mul ticast.

4.7.1. Comand os para la soluc ión de problemas con la red

Si hay problemas en la configuración de la red, se puede comenzar verificando la salida de los siguientes comandos para obtener una primera idea:

```
ifconfig
cat /proc/pci
cat /proc/interrupts
dmesg | more
```
Para verificar la conexión <sup>a</sup> la red se pueden utilizar los siguientes comandos (debe tener instalado netki t-ping, traceroute, dnsutil s, iptables y net-tools):

ping uoc.edu # verificar la conexión a Internet traceroute uoc.edu # rastrear paquetes IP ifconfig  $\qquad$  # verificar la configuración del host route -n # verificar la configuración de la ruta dig [@dns.uoc.edu] www.uoc.edu # verificar registros de www.uoc.edu # sobre el servidor dns.uoc.edu iptables -L -n |less  $\#$  verificar filtrado de paquetes (kernel >=2.4)<br>netstat -a  $\#$  muestra todos los puertos abiertos netstat -a  $\#$  muestra todos los puertos abiertos<br>netstat -l --inet  $\#$  muestra los puertos en escucha netstat -l --inet # muestra los puertos en escucha<br>netstat -ln --tcp # mostrar puertos tcp en escucha # mostrar puertos tcp en escucha (numérico)

# 5. Co nfiguración del DHCP

DHCP son las siglas de *dynamic host configuration protocol*. Su configuración es muy simple y sirve para que, en lugar de configur ar cada nodo de una red indivi dualmente, se pueda hacer de forma centralizada y su administración sea más fácil. La configuración de un cliente es muy fácil, ya que sólo se debe instalar uno de los siguientes paquetes: dhcp3-client (versión 3, Internet Software Consortium), dhcpcd (Yoichi Hariguchi y Sergei Viznyuk), pump (Red Hat) y agregando la palabra *dhcp* en la entrada correspondiente a la interfaz que se desea que funcione bajo el cliente dhcp (p. ej. /etc/network/interfa ces debe tener iface eth0 inet dhcp...).

La configuración del servidor requiere un poco más de atención, pero no presenta complicaciones. Primero, para que el servidor pueda servir <sup>a</sup> todos los clientes DHCP (incluido Windows), deben realizarse algunas cuestiones previas relacionadas con las direcciones de *broadcast*. Para ello, primero el servidor debe poder enviar mensajes a la dirección 255.255.255.255, lo cual no es válido en GNU/Linux. Para probarlo, ejecútese:

route add -host 255.255.255.255 dev eth0

Si aparece el siguiente mensaje *255.255.25 5.255: Unknown host*, debe añadirse la siguiente entrada en /etc/hosts : *255.255.2 55.25 5 dhcp* <sup>e</sup> intentar nuevamente:

route add -host dhcp dev eth0

La config uración de dhcpd se puede realizar con la interfaz gráfica de linuxconf, (no recomendable) o bien editar /etc/dhcpd.conf. Un ejemplo de este archivo es:

```
# Ejemplo de /etc/dhcpd.conf:
default-lease-time 1200;
max-lease-time 9200;
option domain-name "remix.com";
deny unknown-clients;
deny bootp;
option broadcast-address 192.168.11.255;
option routers 192.168.11.254;
option domain-name-servers 192.168.11.1, 192.168.168.11.2;
subnet 192.168.11.0 netmask 255.255.255.0
{ not authori tative;
       range 192.168.11.1 192.168.11.254
       host marte {
               hardware ethernet 00:00:95:C7:06:4C;
               fixed address 192.168.11.146;
               option host-name "mar te";
               }
       host saturno {
               hardware ethernet 00:00:95:C7:06:44;
               fixed address 192.168.11.147;
               option host-name "saturno";
       }
}
```
Esto permitirá al servidor asignar el rango de direcciones 192.168.11.1 al 192.168.11.254 tal y como se describe cada nodo. Si no existe el segmento *host* { ... } correspondiente, se asignan aleatoriamente. Las IP son asignadas por un tiempo mínimo de 1.200 segundos y máximo de 9.200 (en caso de no existir estos parámetros, se asignan indefinidamente).

Antes de ejecutar el servidor, debe verificarse si existe el fichero /var/state/ dhcp/dhcpd.leases (en caso contrario, habrá que crearlo con touch /var/ state/dhcp/dhcpd .leases). Para ejecutar el servidor: /usr/sbin/dhcpd (o bien ponerlo en los *scripts* de inicialización). Con /usr/sbin/dhcpd -d -f se po- drá ver la actividad del servidor sobre la consola del sistema. [Mou0 1, Rid00, KD00, Dra99]

Es importante no olvidar la sentencia not autoritative ya que sino este servidor puede dejar sin funcionamiento <sup>a</sup> otros servidores de dhcp que sirvan IP de otros segmentos.

# 6. IP *aliasing*

Existen algunas aplicacion es donde es útil configu rar múltiples direcciones IP a un único dispositivo de red. Los ISP (*Internet service providers*) utilizan frecuentemente esta característica para proveer de características personalizadas (por ejemplo, de World Wide Web y FTP) a sus usuarios. Para ello, el *kernel* debe estar compila do con las opciones de Network Aliasi ng e IP (*aliasing support*). Después de instalado el nuevo *kernel*, la configuración es muy fácil. Los alias son anexados a dispositivos de red virt uales asociados con el nuevo dispositivo con un formato tal como: dispositivo: número virtual.

Por ejemplo: eth0:0, ppp0:8

Consideremos que tenemos una red Ethernet que soporta dos diferentes subredes IP simultáneamente y que nuestra máquina desea tener accesodirecto <sup>a</sup> ellas. Un ejemplo de config uración sería:

ifconfig eth0 192.168.110.23 netmask 255.255.255.0 up route add -net 192.168.110.0 netmask 255.255.255.0 eth0 ifconfig eth0:0 192.168.10.23 netmask 255.255.255.0 up route add -net 192.168.10.0 netmask 255.255.255.0 eth0:0

Lo cual significa que tendremos dos IP 192.168.110.23 y 192.168.10.23 para la misma NIC. Para borrar un alias, agregar un '-' al final del nombre (por ejemplo, ifconfig eth0:0- 0). [Mou01, Ran05]

Un caso típico es que se desee config urar una única tarjeta Ethernet para que sea la interfaz de distintas subredes IP. Por ejemplo, supongamos que se tiene una máqu ina que se encuentra en una red LAN 192.168.0.x/24. <sup>Y</sup> se deseaconectar la máquina <sup>a</sup> Internet usando una dirección IP pública proporci onada con DHCP usando su tarjeta Ethernet existente. Por ejemplo, se puede hacer como en el ejemplo anterior o también editar el archivo /etc/network/interfaces de modo que incl uya una sección similar al siguiente:

iface eth0 inet static address 192.168.0.1 netmask 255.255.255.0 network 192.168.0.0 broadcast 192.168.0.255

iface eth0:0 inet dhcp

La interfaz eth0:0 es una interfaz virtual y al activarse también lo hará su padre eth0.

# 7. IP Masquer ade

El IP Masquerade es un recurso para que un conjunto de máquinas puedan utilizar una única dirección IP. Esto permite que los nodos ocul tos (es de- cir, los que utiliza n una IP privada, por ejemplo , 198.162.10.1) puedan salir hacia Internet ; pero no pueden aceptar llamadas o servicios del exterior di- rectamente, sino <sup>a</sup> través de la máquin a que tiene la IP real.

Esto significa que algunos servicios no func ionan (por ejemplo , *talk*) y otros deben ser configurados en modo PASV (pasivo) para que funcion en (por ejemplo, FTP). Sin embargo, WWW, telnet o irc funciona n adecuadamente. El *kernel* debe estar configurado con las siguientes opciones: Network firewalls, TCP/IP networ- king, IP:forwarding/gatewayin g, IP: masquerading. Normalmente , la configura- ción más común es disponer de una máquina con una conexión SLIP o PPP y tener otro dispositivo de red (por ejemplo, una tarjeta Ethernet) con una direc- ción de red reservada. Como vimos, y de acuerdo <sup>a</sup> la RFC 1918, se pueden utilizar como IP privadas los siguientes rangos de direcciones (IP/Mask): 10.0.0.0/

255.0.0.0, 172.16.0.0/255.240.0.0, 192.168.0.0/255.255.0.0. Los nodos que de- ben ser ocultados (*masqueraded*) estarán dentro de esta segunda red. Cada una de estas máquinas debería tener la dirección de la máquin a que realiza el *masquerade* como *default gateway* o *router*. Sobre dicha máquina podemos configurar:

• Networ k route para Ethernet considerando que la red tiene un IP = 192.168.1.0/255.255.25 5.0:

route add -net 192.168.1.0 netmask 255.255.255.0 eth0

• Default route para el resto de Internet:

route add default ppp0

• Todos los nodos sobre la red 192.168.1/24 serán *masqueraded* :

ipchains  $-A$  forward  $-s$  192.168.1.0/24  $-j$  MASQ

• Si se utiliza iptables sobre un *kernel* 2.4 o superior:

iptables -t nat -A POSTROUTING -o ppp0 -j MASQUERADE

Consultar las referencias en la unidad que trata de la de seguridad sobre información de *ipchains* <sup>e</sup> *iptables*. [Ran05, KD00]

# 8. NAT con el *kernel* 2.2 o superio res

El IP *network address translation* NAT es el reemplazo que deja obsoleto las prestaciones de GNU/Linux IP Másquerade y que aporta nuevas prestaciones al servicio. Dentro de las mejoras introducidas en la pila de TCP/IP del núcleo 2.2 de GNU/Linu x, una es que el NAT forma parte del *kernel*. Para utilizarlo, es necesario que el *kernel* se compile con:

CONFIG\_IP\_ADVANCED\_ROUTER, CONFIG\_IP\_MULTIPLE\_TABLES y CONFIG\_IP\_ROUTE\_NAT.

<sup>Y</sup> si se necesita control exhaustivo de las reglas NAT (por ejemplo, para activar el cortafuegos *firewalling*) debe estar también

CONFIG\_IP\_FIREWALLy CONFIG\_IP\_ROUTE\_FWMARK.

Para trabajar con estas nuevas características, es necesario usar el programa ip (se puede obtener en ftp://ftp .inr.ac.ru/ip\_routing/). Entonces para trasladar direcciones de datagramas de entrada se puede utilizar:

ip route add nat <extaddr>[/<masklen>] via <intaddr>

Esto hará que un paquete de entrada destinado <sup>a</sup> ext-addr (la dirección visible desde fuera de Internet) se transcribe su dirección destino <sup>a</sup> int-addr (la dirección de su red interna por medio de su *gateway*/*firewall*). El paquete se encamina de acuerdo a la tabla local de *route*. S e pueden trasladar direcciones simples o bloques. Por ejemplo:

> ip route add nat 240.0.11.34 via 192.109.0.2 ip route add nat 240.0.11.32/27 via 192.109.0.0

El primero hace que la dirección interna 192.109.0.2 sea accesible como 240.0.11.34. El segundo reubica (*remapping*) el *block* 192.109.0.031 a 240.0.11.3263. En este caso se ha utilizado como ejemplo traslaciones a direcciones de la clase D, <sup>E</sup> tal como 240.0.\*.\* con el fin de no utilizar ningu na dirección pública. El usuario deberá reemplazar estasdirecciones (240.0.11.34 y 240.0.11.3263) por las correspondientes direcciones públicas <sup>a</sup> las que desee realizar la traslación. [Ran05]

# 9. ¿Cómo configurar una conexión DialUP y PPP?

Configurar una conexión dial-up sobre PPPen GNU/Linux es muy simple. PPP (*point to point protocol*) que permite realizar *IP-Links* entre dos ordenadores con un módem (considerar que debe ser un módem soportado por GNU/Linux, ya que no todos, especialmente los internos o los conocidos como Winmodems, se

pueden configurar, puesto que muchos de ellos necesitan software adicional para establecer la comunic ación). [Vas00, Law07, Sec00].

Como pasos previos se debe disponer de la siguiente información: el init- string del módem (normalmente no es necesario pero si la necesita y no la tie- ne disponible, se puede utilizar ATZ, que funciona en la mayoría de los móde- ms, o consultar listas especializadas de init-string).

Además, necesitará los datos del ISP: identificación de conexión (*login name*), clave (*password*) y número de teléfono. Direcciones de DNS serían aconsejables, pero es opcional en las versiones actuales de pppd. Verificar además que su módem está correctamente conectado. Con un módem externo se debe ejecutar *echo <sup>&</sup>gt; /dev/ttyS0* y mirar las luces del módem por si tienen actividad. En caso contrario, intentar con ttyS1 por si el módem está conectado al 2.º puerto serie. Con un módem interno, consul tar el manual de hardware soportado para ver si este módem puede ser reconocido por GNU/Linu x, y en caso afir- mativo, podría tener que reconfigurar el *kernel* para utilizarlo. También puede utilizar *cat /proc/pci* por si se encuentra en el bus PCI. [PPP00]

La forma más fácil de config urar ahora el módem es <sup>a</sup> través del paquete kppp (debe instalar los paquetes kdenetwork-ppp\* y ppp\*). Sobre una terminal, ejecútese /usr/bin/ kppp. Sobre la ventana, complétense las opcio nes siguientes:

Accounts  $\Rightarrow$  New Connection Dial ⇒ Authentication 'PAP/CHAP' Store Password⇒ yes IP ⇒ Dynamic IP Address Autoconfigure hostname ⇒ No *Gateway* ⇒Default *Gateway* ⇒ Assign the Default Route DNS □ Configuration Automatic □ Disable existing DNS Device ⇒ttyS1(com1) <sup>o</sup> ttyS2 (com2) Modem ⇒Query Modem para ver los resultados (si no obtiene resultados, cambie el disposit ivo ttySx).

Entremos *login* y *password,* y estaremos conectados a Internet (para verificar la conexión podría ejecutar *ping www.google.com* por ejemplo ). Aquí se ha utilizado el paquete kppp, pero igualmente podría utilizarse linuxconf o gnomeppp indistintamente).

Una manera rápida de configurar pppd en Debian consiste en usar el programa pppconfig, que viene con el paquete del mismo nombre. pppconfig configura los archiv os como los anteriores después de formular pregun tas al usuario

<sup>a</sup> través de una interfaz de menús. Otra opción diferente para usar pppd consiste en ejecutarlo desde wvdial que viene con el paquete wvdial. En vez de hacer que pppd ejecute chat para marcar y negociar la conexión, wvd ial realiza el marcado, la negociación inicial y luego inicia pppd para que haga el resto. En la mayoría de los casos dando solamente el número telefónico, el nombre de usuario y la contraseña, wvdial logra establecer la conexión.

Una vez config urado PPP para que funcione por ejemplo con mi\_isp, se debe editar /etc/network/interf aces de modo que incluya una sección como la siguiente (los comandos ifup, ifdown utilizan los comandos pon y poff para configurar interfaces PPP):

iface ppp0 inet ppp provider mi\_isp

con esta sección , ifup ppp0 hace:

pon mi\_isp

Actualmente no es posible usar ifup down para realizar una configuración auxiliar de las interfaces PPP.Como pon desapareceantes que pppd haya ter- minado de establecer la conexión , ifup ejecuta los *scripts up* antes de que la interfa z PPP esté lista para usar. Hasta que se solucione este fallo, sigue siendo necesario realizar una config uración posterior en /etc/ppp/ip-u p o

/etc/ppp/ip-up.d/.

Muchos proveedores de servicios de Internet (ISP) de banda ancha utilizan PPP para negociar las conexiones incluso cuando las máqui nas de los clientes están conectadas mediante Ethernet y/o redes ATM. Esto se logra mediante PPP so- bre Ethernet (PPPoE)que es una técnica para el encapsulamiento del flujo PPP dentro de las tramas Ethernet. Supongamos que el ISP se llama mi\_isp. Prime- ro hay que configu rar PPPy PPPoEpara mi\_isp*.* La manera más fácil de hacerlo consiste en instalar el paquete pppoeconf y ejecutar pppoeconf desde la con- sola. A continuación, editar /etc/netw ork/ interfaces de modo que incluya un fragmento como el siguiente:

iface eth0 inet ppp provider *mi\_isp*

A veces surgen problemas con PPPoE relativos <sup>a</sup> la unidad de transmisión máxima (*maxim um transmit unit* o MTU) en líneas DSL (*digital subscriber line*), se puede consultar el DSL-HOWTO para más detalles. También debe tenerse en cuenta si su módem posee un *router*, ya que entonces el *módem/router* maneja por sí mismo la conexión PPPoE y aparece del lado de la LAN como una simple puerta de enlace Ethernet <sup>a</sup> Internet.

# 10. Conf igur ació n de la red medi ante *hotp lug*

El paquete *hotplug* permite el soporte de arranque en caliente (se debe tener instalado el paquete del mi smo nomb re). El hardware de red se puede conectar en caliente ya sea durante el arranque, tras haber insertado la tarjeta en la má- quina (una tarjeta PCMCIA, por ejemplo), o después de que una utilidad como discover se haya ejecutado y cargado los módulos necesarios. Cuando el *kernel* detecta nuevo hardware, inicializ a el controlador para el hardware y luego ejecuta el programa hotplu g para configurar lo. Si más tarde se elimin a el hardware, ejecuta nuevamente hotplu g con parámetros diferentes. En De- bian, cuando se llama <sup>a</sup> hotplug éste ejecuta los *scripts* de /etc/hotplug/ y

/etc/hotplug.d/. El hardware de red recientemente conectado es configurado por el /etc/hotplug/net.agent. Supongamos que la tarjeta de red PCMCIA ha sido conectada, lo que implica que la interfaz eth0 está lista para usar. /etc/ hotplug/net.agent hace lo siguiente:

ifup eth0=hotplug

A menos que haya añadido una interfaz lógica llamada hotplug en /etc/network/ interfaces, este comando no hará nada. Para que este comando configure eth0, añadir las siguientes líneas al /etc/network/i nterfaces:

mapping hotplug script echo

Si sólo deseaque eth0 se active en caliente y no otras interfaces, utilizar grep en vez de echo como se muestra <sup>a</sup> continuación:

mapping hotplug script grep map eth0

ifplugd activa o desactiva una interfaz según si el hardware subyacente está o no conectado <sup>a</sup> la red. El programa puede detectar un cable conectado <sup>a</sup> una interfaz Ethernet o un punto de acceso asociado a una interfaz Wi-Fi. Cuando ifplugd ve que el estado del enlace ha cambiado, ejecuta un script que por defecto ejecuta ifup o ifdown para la interfaz. ifplugd funciona en combinación con hotplug. Al insertar una tarjeta, lo que significa que la interfaz está lista para usar, /etc/hotplug.d/net/ifpl ugd.hotplug inicia una instanc ia de ifplugd para dicha interfaz. Cuando ifpl ugd detecta que la tarjeta es conectada <sup>a</sup> una red, ejecuta ifup para esta interfaz.

Para asociar una tarjeta Wi-Fi con un punto de acceso, puede que necesite programarla con una clave de cifrado WEP adecuada. Si está utilizando ifplugd para controlar ifup como se explicó anteriormente, entonces evidentemente no podrá config urar la clave de cifrado usando ifup, ya que éste sólo es llamado después de que la tarjeta ha sido asociada. La solución más simple es usar waproamd, que configura la clave de cifrado WEP según los puntos de acceso disponibles que se descubren mediante la búsqueda de la redes WiFi. Para más información consultar man waproamd y la información del paquete.

# 11. *Virtual private network* (VPN)

Una VPN (*virtual private networ k*) es una red que utiliza como transporte de datos Internet, pero impide que los datos puedan ser accedidos por miembros externos a ella.

Esto significa tener una red con VPN nodos unidos <sup>a</sup> través de un túnel por donde viaja el tráfico y donde nadie puede interactuar con él. Es utilizada cuando se tienen usuarios remotos que acceden a una red corporativa para mantener la seguridad y privacidad de los datos. Para configur ar una VPN, se pueden utilizar diversos métodos SSH (SSL), CIPE, IPSec, PPTP, que pueden consultarse en la bibli ografía (se recomienda consultar VPN PPPSSH HOWTO, por Scott Bronson, VPN-HOWTO de Matthew D. Wilson). [Bro01, Wil02].

Para llevar a cabo las pruebas de configur ación, en este apartado se utilizará la OpenVPN, que es una solución basada en SSLVPN y se puede utilizar para un amplio rango de soluciones, por ejemplo acceso remoto, VPN punto a punto, redes WiFi seguras o redes distri buidas empresariales. OpenVPN implementa OSI layer 2 o 3 utilizando protocolos SSL/TLS y soporta autentificación basada en certificados, tarjetas (smart cards), y otros métodos de certificación. Open-VPN no es un servidor proxy de aplicaciones ni opera a través de una web *browser*.

Para analizarlo utilizaremos una opción de la OpenVPN llamada OpenVPN for Static key configurations, que ofrece una forma simple de configur ar una VPN ideal para pruebas o para conexio nes punto a punto. Sus ventajas son simpl icidad y no es necesario un certificado X509 PKI (*public key infrastructure*) para mantener la VPN. Las desventajas son que sólo permite un cliente y un servidor, al no utilizar llave pública y llave privada puede haber igualdad de llaves con sesiones anteriores, debe existir una llave en modo texto en cada peer, y la llave secreta debe ser intercambiada anteriormente por un canal seguro.

#### Ejemplo simp le

En este ejemplo se config urará un túnel VPN sobre un servidor con IP=10.8.0.1 y un cliente con IP=10.8.0.2. La comunic ación será encriptada entre el cliente y el servidor sobre UDP port 1194, que es el puerto por defecto de OpenVPN. Después de instalar el paquete (http ://openvpn.net/install.h tml) se deberá generar la llave estática:

Después se debe copiar el archivo static.key en el otro peer sobre un canal seguro (por ejemplo, utilizando ssh o scp). El archivo de configuración del servidor openVPN\_server por ejemplo:

```
dev tun
ifconfig 10.8.0.1 10.8.0.2
secret static.key
```
El archivo de configuración del cliente por ejemplo openVPN\_client

remote myremote.mydomain dev tun ifconfig 10.8.0.2 10.8.0.1 secret static.key

Antes de verificar el funcionamiento de la VPN, debe asegurarse en el *firewall* que el puerto 1194 UDP está abierto sobre el servidor y que la interfaz virtual tun0 usada por OpenVPN no está bloqueada ni sobre el cliente ni sobre el servidor. Tened en cuanta que el 90% de los problemas de conexión encontrados por usuarios nuevos de OpenVPN están relacionados con el *firewall*.

Para verificar la OpenVPN entre dos máquinas, deberéis cambiar las IP por las reales y el dominio por el que tenga, y luego ejecutar del lado servidor

```
openvpn [server config file]
```
#### El cual dará una salida como:

```
Sun Feb 6 20:46:38 2005 OpenVPN 2.0_rc12 i686-suse-linux [SSL] [LZO]
[EPOLL] built on Feb 5 2005
Sun Feb 6 20:46:38 2005 Diffie-Hellman initialized with 1024 bit key
Sun Feb 6 20:46:38 2005 TLS-Auth MTU parms [ L:1542 D:138 EF:38 EB:0 ET:0
E.L.0 1Sun Feb 6 20:46:38 2005 TUN/TAP device tun1 opened
Sun Feb 6 20:46:38 2005 /sbin/ifconfig tun1 10.8.0.1 pointopoint 10.8.0.2
mtu 1500
Sun Feb 6 20:46:38 2005 /sbin/route add -net 10.8.0.0 netmask
255.255.255.0 gw 10.8.0.2
Sun Feb 6 20:46:38 2005 Data Channel MTU parms [ L:1542 D:1450 EF:42
EB:23 ET:0 EL:0 AF:3/1 ]
Sun Feb 6 20:46:38 2005 UDPv4 link local (bound): [undef]:1194
Sun Feb 6 20:46:38 2005 UDPv4 link remote: [undef]
Sun Feb 6 20:46:38 2005 MULTI: multi_init called, r=256 v=256
Sun Feb 6 20:46:38 2005 IFCONFIG POOL: base=10.8.0.4 size=62
Sun Feb 6 20:46:38 2005 IFCONFIG POOL LIST
Sun Feb 6 20:46:38 2005 Initialization Sequence Completed
```
Y del lado cliente:

openvpn [client config file]

Para verificar que func iona, podríais hacer ping 10.8.0.2 desde el server y ping 10.8.0.1 desde el cliente. Para más inform ación, consultar http://openvpn.net/ howto.html.

Para agregar compresión sobre el *link*, debe añadirse la siguiente línea <sup>a</sup> los dos archivos de configuración:

comp-lzo

Para proteger la conexión <sup>a</sup> través de un NAT router/fi rewall alive y seguir lo cambios de IP <sup>a</sup> través de un DNS, si uno de los peers cambia, agregar <sup>a</sup> los dos archivos de configuración:

```
keepalive 10 60
ping-timer-rem
persist-tun
persist-key
```
Para ejecutarse como *daemon* con los privilegios de user/group nobody, agregar a los archivos de configuración:

user nobody group nobody daemon

# 12. Conf igur acione s avanz adas y herram ientas

Existe un conjunto de paquetes complementarios (o que sustituyen a los convencionales) y herramientas que o bien mejoran la seguridad de la máquina (recomendados en ambientes hostiles), o bien ayudan en la configuración de red (y del sistema en general) en forma más amigable.

Estos paquetes pueden ser de gran ayuda al administrador de red para evitar intrusos o usuarios locales que se exceden de sus atribuciones (generalmente, no por el usuario local, sino a través de una suplantación de identidad) o bien ayudar al usuario novel <sup>a</sup> configurar adecuadamen- te los servicios.

En este sentido, es necesario contemplar:

• Configuración avanzada de TCP/IP: <sup>a</sup> través del comando sysctl es posible modificar los parámetros del *kernel* durante su ejecución o en el inicio, para ajustarlos <sup>a</sup> las necesidades del sistema. Los parámetros susceptibles de modificar son los que se encuentran en el directorio /proc/ sys/ y se pueden consultar con sysctl -a. La forma más simple de modificar estos parámetros es <sup>a</sup> través de archivo de configur ación /etc/syscntl.conf. Después de la mo- dificación, se debe volver a arrancar la red:

/etc/init.d/net working restart

En este apartado veremos algunas modificaciones para mejorar las prestaciones de la red (mejoras según condiciones) o la seguridad del sistema

(consultar las referencias para más detalles) [Mou01]:

*net.ipv4.icmp\_echo\_ignore\_all = 1*

• No responde paquetes ICMP como por ejemplo el comando ping que podría significar un ataque DoS (*denial-of-service*).

*net.ipv4.icmp\_echo\_ignore\_broadcasts = 1*

• Evita congestiones de red no respondiendo el *broadcast*.

*net.ipv4.conf.all.acce pt source route*  $= 0$ *net.ipv4.conf.lo.accept\_so\_urce\_route*  $= 0$ *net.ipv4.con*  $f.$ *eth0.accept* source route  $= 0$ *net.ipv4.conf.def ault.accept source route*  $= 0$  • Inhibe los paquetes de IP *source routing*, que podrían representar un problema de seguridad (en todas las interfaces).

*net.ipv4.tc p\_syncookies = 1 net.ipv4.conf.all.accept\_r edirects = 0*

• Permi te rechazar un ataque DoS por paquetes SYNC, que consumiría todos los recursos del sistema forzando a hacer un *reboot* de la máquina.

*net.ipv4.con f.lo.accept\_redirects = 0 net.ipv4.conf.eth0.accept\_redir ects = 0 net.ipv4.conf.def ault.accept\_redirects = 0*

• Útil para evitar ataques con CMP *redirect acceptance* (estos paquetes son utilizados cuando el *routing* no tiene una ruta adecuada) en todas las interfaces.

 $net.ipv4.icmp$  *ignore bogus* error *responses* = *1* 

• Envía alertas sobre todos los mensajes erróneos en la red.

*net.ipv4.conf.all.rp\_filter = 1 net.ipv4.conf.lo.rp\_filter = 1 net.ipv4.conf.eth0.rp\_filter = 1 net.ipv4.conf.def ault.rp\_filter = 1*

• Habilita la protección contra el *IP spoofing* en todas las interfaces.

*net.ipv4.con f.all.log\_martians = 1 net.ipv4.conf.lo.log\_ma rtians = 1 net.ipv4.conf.eth 0.log\_martians = 1 net.ipv4.conf.def ault.log\_martians = 1*

Generará *log* sobre todos los *spoofed packets*, *source routed packets* y *redirect packets*.

• Los siguientes parámetros permitirán que el sistema pueda atender mejor y más rápido las conexiones TCP.

```
net.ipv4.tc p_fin_timeout = 40, Por defecto, 60.
net.ipv4.tc p_keepalive_time = 3600, Por defecto, 7.20 0.
net.ipv4.tc p_window_scaling = 0
net.ipv4.tc p sack = 0
net.ipv4.tc p_timestam ps = 0, Por defecto, todos a 1 (habilitados).
```
• Iptables : las última s versiones de GNU/Lin ux (*kernel* 2.4 o superiores) incluye n nuevos mecanismos para constru ir filtros de paquetes llamado netf ilter [Mou01]. Esta nueva funcionalidad es gestionada por una herra-

mienta denomin ada iptables que presenta mejores características que su predecesor (ipchain s). Como se verá en la unidad correspondiente a seguridad, es sumamente fácil construir un *firewall* con esta herramienta para detectar y hacer frente a los ataques más comunes scans, DoS, IP/MAC Spoofing, etc. Su activación pasa primero por verificar que el *kernel* es 2.4 o superior, que el mismo está configu rado para dar soporte de ipfilter (lo cual significará que se deberá recompilar el *kernel* para activar la opción *network packet filtering* [*CONFIG\_NETFILTER*], y todas las subopciones específicas). Las reglas específicas se deben activar durante el arranque (por ejemplo, <sup>a</sup> través del /etc/init .d y el enlace adecuado al directorio rc adecuado) y tiene un formato similar (consultar las referencias sobre las capacidades y la sintaxis completa) a:

iptables -A Type -i Interface -p protocol -s SourceIP - source-port Port -d DestinationIP --destination-port Port -j Action

• GnuPG: esta herramie nta permite encript ar datos para su posterior envío (por ejemplo correo electrónico) o almacenamien to, y también para generar firmas digitales (cumple con el estándar de la RFC2440) y no utiliza algoritmos patentados, lo cual significa más libertad en el *open source* pero pérdida de compatibi lidad con otras herramientas (por ejemplo, PGP 2.0) que utilizan algoritmos como el IDEA y RSA.Para su compilación y/o instalación, seguir las indicaciones de sus autores en http: //www.gnupg.org/. En primer lugar, se debe crear una par de claves (pública y privada) ejecutando como *root* el comando gpg --gen-key dos vecesy contestando las preguntas realizadas por el mismo. Generalmente, estas claves se almacenarán en /*root*. Lo siguiente es exportar (por ejemplo <sup>a</sup> una página web) la clave públ ica para que otros usuarios la puedan utilizar para encriptar los correos/infor mación que sólo podrá ver el usuario que ha generado la clave públ ica. Para ello, habrá que utilizar gpg --export -ao UID, lo cual generará un archivo ASCII de la clave pública del usuario UID.

Para importar una clave pública de otro usuario, se puede usar gpg --import filename, y para firmar una clave (signifi ca indicarle al sistema que se está de acuerdo en que la clave firmada es de quien dice ser), se puede utilizar gpg --sign-key UID. Para verificar una clave, se puede utilizar gpg --verify file/data y para encriptar/des encriptar gpg -sear UID file g, gpg -d file, respectivamente. [Gnu]

• Logcheck: una de las activi dades de un adminis trador de red es verifi car diariamente (más de una vez por día) los archivos log para detectar posibles ataques/intrusi ones o eventos que puedan dar indicio s sobre estas cuestiones. Esta herramient a selecciona (de los archivos log) información condensada de problem as y riesgos potenciales y luego envía esta informació n al responsable, por ejemp lo, <sup>a</sup> través de un correo. El pa-

quete incluy e utilidades para ejecutarse de modo autónom o y recordar la últim a entrada verificada para las subsiguientes ejecuciones. Para informació n sobre la configurac ión/instalación , podéis consulta r las referencias. [Log]

• PortSentry y Tripwire: estas herramientas ayudan en las funciones del administrador de red en cuanto <sup>a</sup> seguridad se refiere. PortSentry permite detectar y responder <sup>a</sup> acciones de búsqueda de puertos (paso previo <sup>a</sup> un ataque o a un *spamming* ) en tiempo real y tomar diversas decisiones respecto a la acción que se está llevando a cabo. Tripwire es una herramienta que ayudará al administrador notifican do sobre posibles modificaciones y cam- bios en archi vos para evitar posibles daños (mayores). Esta herramienta compara las diferencias entre los archivos actuales y una base de datos ge- nerada previamente para detectar cambi os (inserciones y borrado), lo cual es muy útil para detectar posibles modificaci ones de archiv os vitales como por ejemplo, en archiv os de config uración. Consultar las referencias sobre

la instalación/configuración de estasherramientas. [Tri]

• Xinetd: esta herramienta mejora notablemente la eficiencia y prestaciones de inetd y tcp -wrappers. Una de las grandes ventajas de xinetd es que puede hacer frente <sup>a</sup> ataques de DoA (*denial-of-access*) <sup>a</sup> través de mecanismos de control para los servicios basados en la identificación de direcciones del cliente, en tiempo de acceso y tiempo de conexión (*logging*). No se debe pensar que Xine td es el más adecuado para todos los servici os (por ejemplo, FTP y SSH es mejor que se ejecuten solos como *daemon s*), ya que muchos de ellos generan una gran sobrecarga al sistema y disponen de mecanismos de accesoseguros que no crean interrupciones en la seguridad del sistema. [Xin]

La compilación y/o instalación es simple, sólo es necesario confi gurar dos archivos: /etc /xinetd .conf (el archi vo de conf iguració n de Xinetd) y /etc/ rc.d/init.d/xinetd (el archivo de inicialización de Xinetd). El primer archivo contiene dos secciones: *defaults*, que es donde se encuentran los parámetros que se aplicarán a todos los servicios y *service*, que serán los servicios que se pondrán en marcha a través de Xine td.

Un ejemplo típico de la configuración podría ser:

```
# xinetd.conf
# Las opciones de configuración por defecto que se aplican a todos los
# servidores pueden modificarsepara cada servicio
defaults
{
instances = 10
 log_type = FILE /var/log/servi ce.log
log_on_success= HOST PID
log_on_failure = HOST RECORD
}
# El nombre del servicio debe encontrarse en /etc/services para obtener
# el puerto correcto
# Si se trata de un servidor/p uerto no estándar, usa "port = X"
```
service ftp { socket\_type = stream prot ocol = tcp wait = no user = root server = /usr/sbi n/proftpd } #service telnet #{ # socket\_type = stream  $#$  protoc ol = tcp # wait = no # user = root # no\_access= 0.0.0.0 # only from =  $127.0.0.1$ # banner\_fail = /etc/telnet\_fail # server <sup>=</sup> /usr/sbin/in.telnetd #} service ssh { socket\_type = stream prot ocol = tcp wait = no user = root port =  $22$ server <sup>=</sup> /usr/sbi n/sshd server\_args= -i } service http { socket\_type = stream  $prod \space co$  = tcp  $w$ ait = no user = root server = /usr/loc al/apache/bin /httpd } #service finger #{ # socket\_type = stream  $#$  protoc ol = tcp # wait = no # user = root # no  $access = 0.0.0.0$ # only\_from = 127.0.0.1 # banner fail = /etc/finger fail # server <sup>=</sup> /usr/sbin/in.fingerd # server\_args = -l #}

#### # Fin de /etc/xinetd.conf

Los servicios comentados (#) no estarán disponibles . En la sección *defaults* se pueden insertar parámetros tales como el númer o máximo de peticiones simult áneas de un servicio , el tipo de registro (log) que se desea tener, desde qué nodos se recibirán peticio nes por defecto, el número máximo de peticione s por IP que se atenderán, o servicios que se ejecutarán como superservidores (imapd o popd), como por ejemplo:

```
default {
instances = 20
log_type = S YSLOG
authpriv log_on_success= HOST
log_on_failure = HOST
only_from = 192.168.0.0/16
per_source = 3
enabled = imaps
}
```
La sección *service*, una por cada servicio como por ejemplo:

```
service imapd {
socket_type = stream
wait = no
user = rootserver = /usr/sbin/imapd
only from = 0.0.0.0/0 #allows every client
no_access= 192.168.0.1
instances = 30
log_on_success += DURATION USERID
log_on_failure += USERID
nice = 2redirect = 192.168.1.1 993 #Permi te redireccionar el tráfico del port 993
hacia el nodo 192.168.1.1
bind = 192.168.10.4
#Permite indicar a cual interfaz está asociado el servicio para evitar problemas de suplan-
tación de servicio.
}
```
El archivo /etc/init .d/xinetd permitirá poner en marcha el servidor (con el enlace adecuado, según el nivel de ejecución seleccionado, por ejemplo , 3, 4 y 5). Es convenient e cambiar los atributos de ambos archivos para garantizar que no son modificados o desactivados con: chmod 700 /etc/init.d/xinetd; chown 0.0 /etc/init. d/xconfig ; chmod 400 /etc/xinet d.conf; chat tr +i /etc/xinetd.conf.

- Linuxco nf: es una herramienta de configuración y administración de un sistema GNU/Linux pero que ha quedado obsoleta si bien se puede encontra r todavía en algunas distribuciones. Más información en http:// www.solucorp.qc.ca/linux conf/.
- Webmin: es otra herramienta (paquetes webmin-co re, webmin-dhcp, webmin-inetd, webmin-sshd...) que permite a través de una interfaz web (es ne- cesario tener por ejemplo el servidor Apache instalado), config urar y añadir aspectos relacionados con la red. Si bien se continúa su desarrollo en mu- chas distrib uciones no se incl uye por defecto. Más información en http:// www.webmin.com/. Para ejecutarla una vez instalada desde un navegador llamar a la URL https://localhost:100 00, que solicitará la aceptación del certific ado SSL y el usuario (inicialmente *root*) y su clave (*passwd*).
- System-config-\*: en Fedora existe una variedad de herramientas gráficas que se llaman system-config-"alguna-cosa" y donde "alguna-cosa" es para lo que están diseñadas. En general, si se está en un entorno gráfico se puede llegar a cada una de ellas por medio de un menú, sin embargo, cada una de estas herramientas impli ca un menú a recordar. Una herramienta que cen- traliza todas las system config es system-configcontrol en una sola entrada de menú y en una única interfaz gráfica desde la cual se puede seleccionar de acuerdo a una organización de iconos. Para ello, es necesario Applica- tions -> Add/Remove Software y éste se arranca como *root* en el gestor grá- fico de software Pirut (se debe tener habilitad o el repositorio Fedora Extras). En la interfaz de Pirut, se usa por ejemplo la búsqueda de paquetes

disponibles con el patrón system-conf ig-\* haced vuestra selección de systemconfig-control\* y haced un clic en Appl y. Entre otras opciones allí se podrán configurar casi todos los aspectos de red y servicios.

• Networkmanager: es una herramienta que permite manejar fácilmente redes inalámbri cas y por cable en forma simple y sin grandes complicaciones, pero no es indicado para servidores (sólo para máquinas de escritorio). Su instalación es muy fácil apt-get install network-manager-xx, donde xx es gnome o kde según el escritorio instalado. Para configurarlo, se deben comentar todas las entradas en (Debian) /etc/netw ork/in terfaces excepto la interfaz de loopback interface, por ejemplo dejando sólo:

#### auto lo iface lo inet loopback

Este paso no es obligatorio, pero acelera el descubri miento de las redes/interfaces. Sobre Debian se debe también agregar un paso extra y es que el usuario debe integrarse dentro del grupo netdev por una cuestión de permisos. Para hacerlo, habrá que ejecutar (como *root* o si no con el comando sudo por delante) adduser usuario actual netdev y hacer un reboot (o también rei- niciar la red con /etc/init.d/networking restart y hacer un logout- login –salir y entrar– para que el usuario actual se quede inclui do en el grupo netdev).

• Otras herram ientas: (algunas de ellas están recogidas en la unidad que trata acerca de la seguridad) Nmap (explorar y auditar con fines de seguridad una red), Nessus (evaluar la seguridad de una red de forma remota), Wireshark http://www.wireshark.org/downl oad.html (ex-Ethereal) (analizador de proto- colos de red), Snort (sistema de detección de intrusos, IDS), Netcat (utilidad simple y potente para depurar y explorar una red), TCPDump (monitorización de redes y adquisición de información), Hping2 (genera y envía paquetes de ICMP/UDP/TCP para analizar el funcionamiento de una red).

# Ac tividades

1. Definir los siguientes escenarios de red:

a) Máquina aislada.

b) Pequeña red local (4 máquinas, 1 *gateway*).

c) 2 redes locales segmentadas (2 conjuntos de 2 máquinas y un *router* cada una y un *gateway* general).

d) 2 redes locales interconectadas (dos conjuntos de 2 máquinas <sup>+</sup> *gateway* cada una).

e) 2 máqui nas conectadas <sup>a</sup> través de una red privada virtual. Indicar la ventajas/desventajas de cada configuración, para qué tipo de infraestructura son adecuadas y qué parámetros relevantes se necesitan.

2. Configurar la red de la opción a, b y d del punto.

# Anexo. Controlando los servi cios vinculados a red en FC6

Un aspecto impo rtante de todos los servicios es cómo se ponen en marcha. FC6 incluye una serie de utilidades para gestionar los servicios –daemons– (incluidos los de red). Como ya se ha visto en el capítulo de administración local, el *runlevel* es el modo de operación que especifica qué *daemons* se ejecutarán. En FC podemos encontrar: runlevel 1 (monousuario), runlevel 2 (multiusuario), runlevel 3 (multiusuario con red), runlevel 5 ( X11 más /runlevel 3). Típicamente se ejecuta el nivel 5 o 3 si no se necesitan interf aces gráficas. Para determinar qué nivel se está ejecutando, se puede utilizar /sbin/runleve l, y para saber qué nivel es el que se arranca por defecto cat /etc/inittab | grep : initdefault: que nos dará información como id:5:initdefault: (también se puede editar el /etc/init tab para cambiar el valor por defecto.

Para visualizar los servicios que se están ejecutando, podemos utilizar /sbin/ chkconfig –list y para gestionarlos podemos utilizar system-config-services en modo gráfico o ntsysv en la línea de comandos. Para habili tar servicios individuales, podemos utilizar chkconfig, por ejemplo el siguiente comando habilita el servicio crond para los niveles 3 y 5: /sbin/chkconfig --level 35 crond on. Independientemente de cómo se hayan puesto en marcha los servicios se puede utilizar /sbin/service –status-all <sup>o</sup> indi vidualmente /sbin/service crond status para saber cómo está cada servicio. Y también gestionarlo (start, stop, status, reload, restart), por ejemplo service crond stop para pararlo o service crond restart para reiniciarlo.

Es importante no deshabi litar los siguientes servicios (a no ser que se sepa lo que se está haciendo ): acpid, haldaemon, messagebus, klogd, network, syslogd. Los servicios más importantes vinculados <sup>a</sup> la red (si bien no todos y no es una lista exhaustiva, se recogen la mayoría de ellos) son:

NetworkManag er, Netw orkManagerDi spatcher : es un *daemon* que permite cambiar entre redes fácilmente (Wifi y Ethernet básicamente). Si sólo tiene una red no es necesario que se ejecute.

avahi-daemon, avahi-dnsconf d: es una implementación de zeroconf y es útil para detectar dispositivos y servicios sobre redes locales sin DNS (es lo mismo que mDNS)*.*

bluetooth, hcid, hidd, sdpd, dund, pand: Bluetooth red inalámbrica es para disposit ivos portátiles (no es wifi,802.11). Por ejemplo, teclados, *mouse* , teléfonos, altavoces/auriculares, etc.

capi, isdn: red basadaen hardware ISDN (RSDI en castellano).

Iptable s: es el servicio de *firewall* estándar de Linux. Es totalmente necesario por seguridad si se tiene conexión <sup>a</sup> red (cable, DSL, T1).

Ip6tables: idem anterior pero para el protocolo y redes basadas en Ipv6.

netp lugd: Netplugd puede monitorizar la red y ejecutar comando cuando su estado cambie.

netfs : se utiliza para montar automáticamente sistemasde archivos a través de la red (NFS,Samba, etc.) durante el arranque.

nfs, nfslock: son los *daemon* estándar para compartir sistemas de archiv os <sup>a</sup> través de la red en sistemas operativos estilo Unix/Linux/BSD.

ntpd: servidor de hora y fecha <sup>a</sup> través de la red.

portmap: es un servicio complementario para NFS (*file sharing*) y/o NIS (*authentication*).

rpcgssd, rpcidmap d, rpcsvcgssd: se utiliza para NFS v4 (nueva versión de NFS).

sendma il: este servicio permite gestionar los mails (MTA) <sup>o</sup> dar soporte <sup>a</sup> servicios como IMAP o POP3.

smb: este *daemon* permite compartir ficheros sobre sistemas Windows.

sshd: SSH permite a otros usuarios conectarse interactivamente de forma segura a la máquina local.

yum-updat esd: servicio de actualizaciones por red de FC.

xinetd: servicio alternativo de inetd que presenta un conjunto de características y mejoras, como por ejemplo lanzar múltiples servicios por el mismo puerto (este servicio puede no estar instalado por defecto).